### <span id="page-0-0"></span>**คู่มือผู้ใช้จอแสดงผลแบบแบน Dell™ S2009W**

ŠŰĹ·ŔąřĬŇůĂďłLşðĹĪč **łäFń¾FLŰĐðĹ**Ťč [łŀăŢýŰÐŀŞðĹ¯ŀč](file:///C:/data/Monitors/S2009W/th/UG/operate.htm) **[łŀ㌳ŰţŠĆĿ−Ěŀ](file:///C:/data/Monitors/S2009W/th/UG/solve.htm)** [¯ŀŽćŞďł](file:///C:/data/Monitors/S2009W/th/UG/appendx.htm)

#### **หมายเหตุ, ข้อควรทราบ, ข้อควรระวัง**

ในคู่มือฉบับนี้ อาจใช้ข้อความตามด้วยไอคอน และพิมพ์เป็นตัวอักษรหนาหรือเอียง ข้อความเหล่านี้คือหมายเหตุ ข้อควรทราบ และข้อควรระวัง โดยจะมีการใช้ดังนี้:

<u><</u> ĚŀĂřĚFő: ĚŀĂřĚĠĆŮŞłŧáş¾ĐŠŰŽďęŽĂ-ġŇýůkhĂŢĚŰŽő¼ŢýŰĂċŕŒĦĹá#@ŰŇĆâlęŕğinTě¼ŇÁ℃ĎŤŰŞ

● ŠŰŽďăğäŀş: ŠŰŽďăğä şŕĆŮŞHǎŚę¾ÐŢĚŰŤĔŮŞĞŸDŽďŀŕęŇŇĚĂ ğŇŮLið¥ŀAŠÝLŐ¥LŐŁŐŁŐŁŐŁŐŁŐŽŐŁŐŐŐŐŐŐÁŽŐL-Ťª¼DłąŮď

<mark>∕↑</mark> ŠŰŽ<del>ďãI</del>ĽÐ: ŠŰŽďãäľdĐ ĚŀĂĞňĐŽďŀřęŇůĂĐğŇůĹŀðřħŸ¾ŽďŀŕęŇĂĔŀĂĖijĹğăLčÁźęńŞŀĕġ¤¥řðŮşFůĽãůĐďĂČďŀFHĂ

şŀĐŽäLŰĐŽŽŀŦŐĹŞĹŀðĆŔŸĿŢŞĂĆŚşşĹŐŶŞ ŚąĹŀðţŶŀŇĔŔĆĨďŹSHJŚŔŸŴŶŶŶŞŎŴĔŀĂĞŤĐŽŦŦŐĹŞŐĿŎĿŎĿŎĿŎĿŎŔŶĸŨŖŹďŀĊąĹ<sup>3</sup>ĸĨĂ

เนื้อหาของคู่มือการใช้เล่มนี อาจเปลียนได้ โดยไม่จำเป็นต้องแจ้งให้ทราบล่วงหน้า<br>© 2008−**2009 Dell™ Inc. สงวนลิขสิทธิ์** 

ĚŰŀ-ğŻŀÞŻŰŀęůďŞĚŞňůĐęůdŞŢ¾ŢŞřĹłęŀäřĚąŨşŇŰţ·ůďůŀŢŞąUƼſŢ¾ťś¼Ăţŀůţ¾ŰäĿ@lí¥Áv=ŀFŕĆŮŞąŀĂąUƼźĹ⊔Ęǎðłŀ Dell™ Inc. ŝ¼Ăř¼Ů¥Ğŀ¾

花801EEIANZUjYUjTy59LIZd49N: Dell, śąśiU DELL KOG7ZáO1LDEIANAZUJSLD Dell Inc; Microsoft Sąl Windows KOG3LD7ZáO1LEEIANZUZGO1ZENANZUZGO1ZHANZUZGO2DMicrosoft Corporation TSęE&LPLY-ăńll-<br>Śąl/花3C2002000200200200200200200200200

ŢŞÎLQĞŞNULƏNINĞJ YUZZOLDEHANZUSYOLUBN ZULOLGETIZLULDGYDIZZOLDEHASƏYOLLEZOLAFF L44ZFÜRLSDƏZHQLYALD. SLAOŞAQSUQLASLAQSE SAQSEGQITIŞIZZOLD<br>EHANZOLSƏYÖLLIŞIDIN ZOLLOŞTAŞLIFEŞÖLƏYSLAŞDILƏYID

**Model S2009Wb**

**กันยายน 2009 Rev. A02**

#### <span id="page-1-0"></span>bustÓlDÉSŰelegu-

## ข้อมูลเกี่ยวกับจอภาพ

- ์ คู่มือผู้ใช้จอแสดงผลแบบแบน Dell™ S2009W
- · ăl·ĂąlřĹŇĂ¾ŢŞŚčlřłð
- 
- $\bullet$   $\frac{20}{4}$ eşl Frígríf $\frac{11}{4}$ z<br> $\bullet$  Häälsőýri ŰSeůdSŚall Häždsžő
- · šŰĹ·ŔąðŻI·řď·IŠĹĐðĹ<sup>T</sup>Ič
- **C** dĐá/Lis Plug and Play
- SśĂşŀĂŽő¼<sup>-</sup>l-č & čńłřÞąŠĹĐðĹ<sup>-</sup>l-č LCD
- · Žássávűslágásábála-

### <span id="page-1-1"></span>อุปกรณ์ในชุดผลิตภัณฑ์

A интания: şIDăIĂIăUðřÓOŞĹŐĆă¼źřęăń ŚĂłŏŻIĚŞŮIĂ ŚalţŀŮţ¾ŰðL¾ęÛDŀĞŏŰLH43ČlTčęŐÛĹĔăŐĹŽő¼ę-şLFńşIĐĹĂŮHDĹJðţůŇŢĔŰşăńIłãŢŞşIĐĆăIfğD

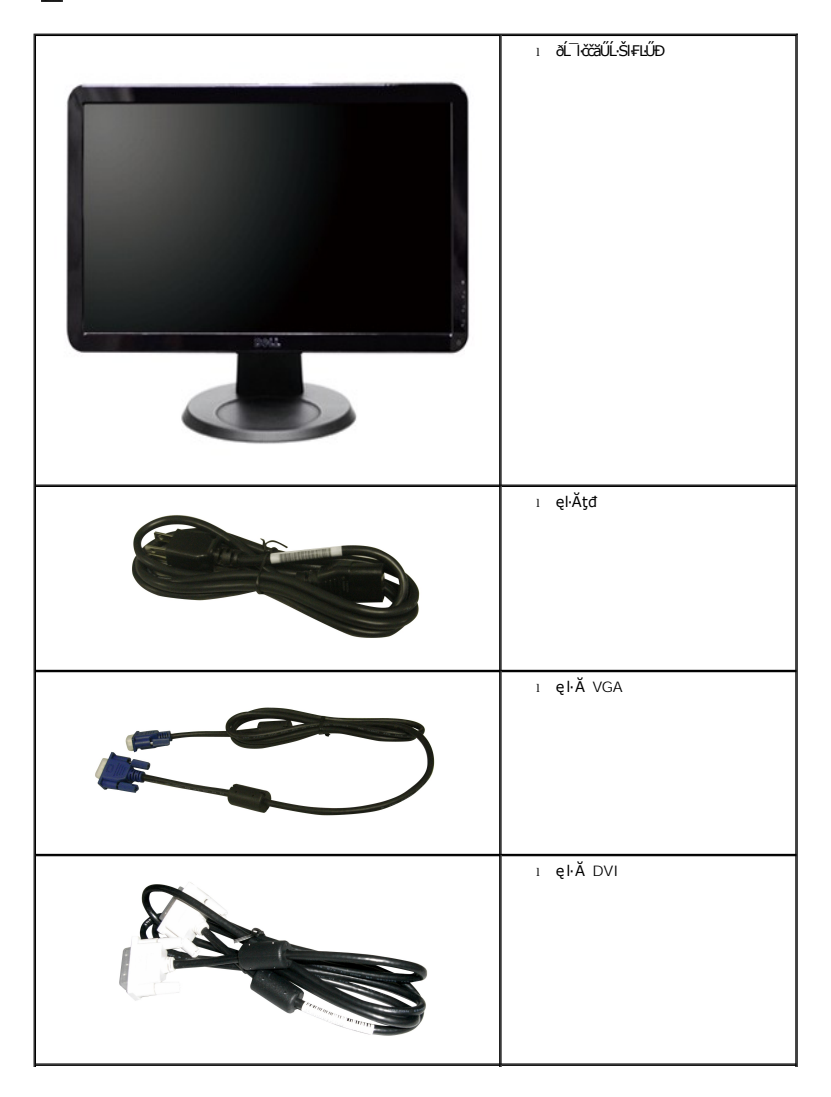

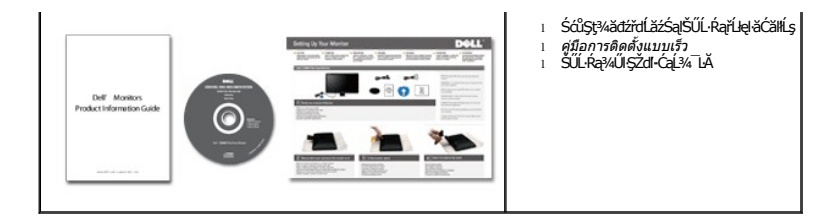

#### <span id="page-2-0"></span>**คุณสมบัติผลิตภัณฑ์**

The **S2009W řĆŮŞðĹ**¯ŀ*ČŚşŚşŞğ*ŇŮ·ŇŚĹŽğŇģǎńłÞź (active matrix), ğńŞđńążáğł ŞÞńęřŦĹǎź (TFT), ąrŽďnýœ̃kär@käŕ@Łórčářde,

- şăńřd%ŢýŰĐI·ŞðĹ¯I·čŠŞI·¾ 20-inch (508 mm)
- Žďŀ·ąľБĿřĹŇĂ¾ŠŞŀ¾ 1600 x 900 čäŰLeŞLşeŞőŞIŀăŚę¾ĐćąřFŮ·ðĹęŽIĚăLşŽďŀa(ŘĹŇĂ¾ğŇůFŽůlłdůŀ
- ő7ŞłĕĹĐřĚŮŞŚşşkŰÐřŐŐĹýůdĂŢŞŀĕĹĐðŀFŻŀŚĚŞŮÐŀĕĂŐŞĚĞŐĹŁŵĔZŐĹŀŸŽĄŐĹĹŞĎŀÄØł4ŰŖĚŞňŮÐ
- łŀăĆăĿşřĹŇĂÐðĹ¯ŀč
- <sup>4</sup>ŞdlĐĞĹ¾¦¼ŰŚąlákFń¼FLŰDŀFǎ4Ş Video Electronics Standards Association (VESA) ŠŞŀ¾ 100 · ·. řŐŨLiěfi¼ALŰÐğŇĆäu§¼ŰĖąlĚąĂ
- ăĹÐăĿşăľşş Plug and play ĚŀłăľşşŠĹÐŽő¼·ŇłŀăęŞĿşęŞőŞ
- łłăĆăĿşŚFůĐ¾ŰďĂłłaŚę¾ĐćąşŞĚŞŰłðĹ (OSD) řčŐŰŽďŀĐŮĂ¾łĂŢŞli¥Fŕ¥4LŰĐŚąlłäŢýŰDlŞđĹĪčJĚŰţ¥Űœ@?
- ÞĹđFźŚďãźąlÞŇ¼ŇŕĹęłĕǎďĞňĐţđạźŰĹ·Ŕą (INF) ţđạćãLşFLŰĐęŇ¯lč (ICM) ŚąlŕĹłęłăřNůĂďłLşćąńF¯Ŀ¼→ź
- ęęŨFąŨŽŞmãTĂ

### <span id="page-2-1"></span>**การระบุชิ นส่วนและคุณสมบัติ**

#### **ภาพแสดงด้านหน้า**

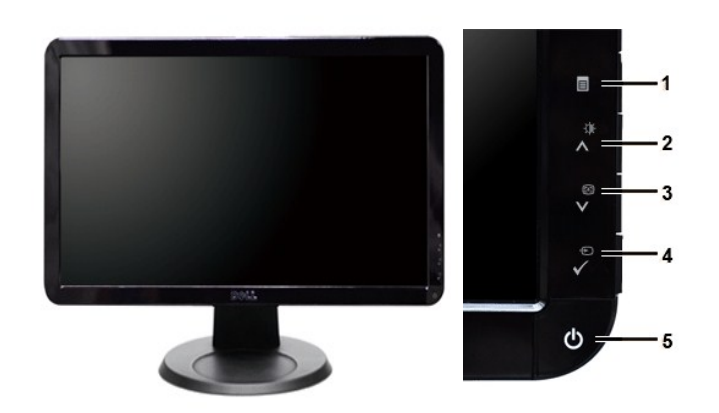

**ภาพแสดงด้านหน้า แผงควบคุมด้านหน้า**

## **ชื อ คําอธิบาย**

- **1** ř·ŞŔ OSD/ĹĹł
- 2 Žď<sub>"</sub>ędůlĐ/Žďl"Ž·ýL¾ (**)**
- 3 ĆăLşĹLFśŞ·LFń (**EU**)/ąĐ (V)
- **4** řąŐĹłŚĚąůÐăĿşęĿ−−ŀ¼/řąŐĹł
- **5** Ćőů·řčŀřďĹăź (čăŰĹ·ęĿ−−ŀ¼ţđ)

### **ภาพแสดงด้านหลัง**

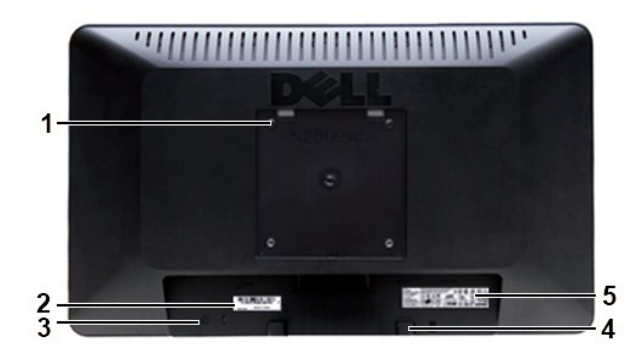

### **ภาพแสดงด้านหลัง**

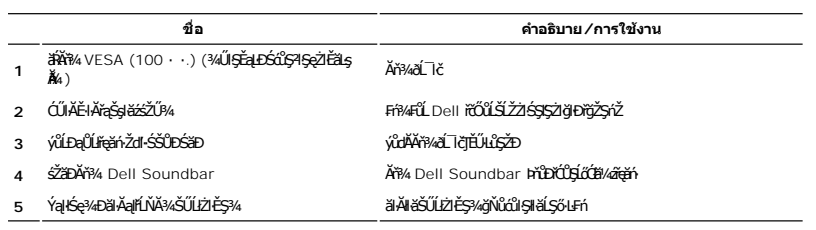

### **ภาพแสดงด้านข้าง**

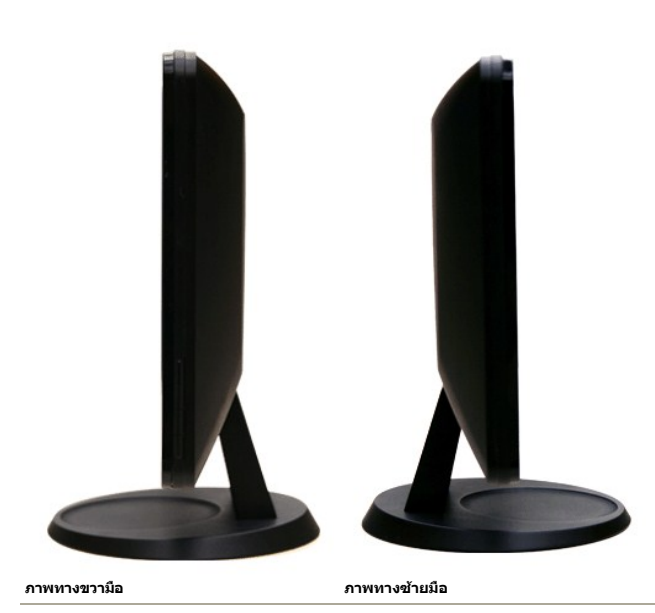

**ภาพแสดงด้านล่าง**

<span id="page-4-1"></span>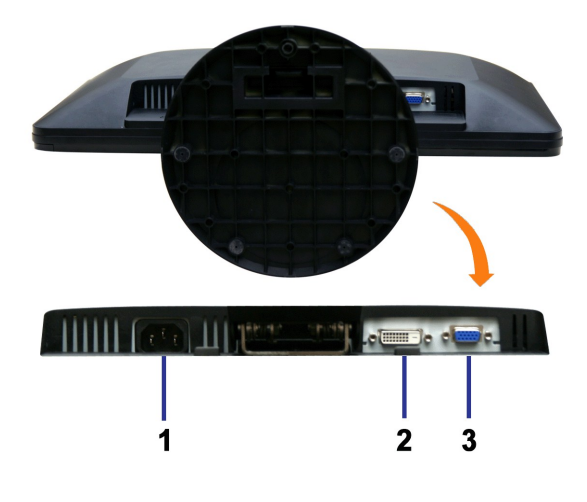

**ภาพแสดงด้านล่าง**

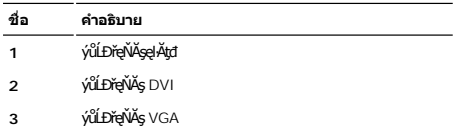

### <span id="page-4-0"></span>**ข้อมูลจําเพาะของจอภาพ**

#### **โหมดการจัดการพลังงาน**

BRŽOUDJNEDNO%MNURALDNE%G&ROGEOULOFZGEGYŰNF845 DPMS™ SLD VESA ∂L ROBZNH&AMHJVÚGLDDIS@NOULNNHJVUDIS%ALLFSSLFNHŇDPANAUU. SE−%C8EAL%<br>GEDOS \* FIZL-GAOFLŽEF&OSGNHJVŰŚĆŰSGA-Z MeZ EBŐLLŐGA%ZÍASZFLŐŮSFÓLT-GONGN\*SGAN-BRANDESLANGANH

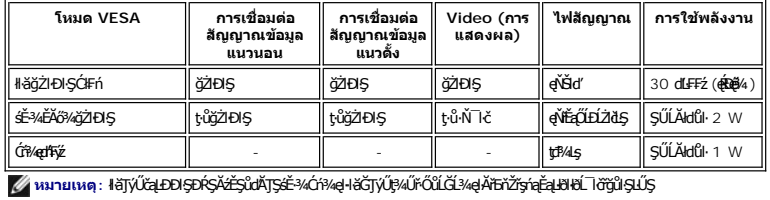

#### **การกําหนดขา pin**

#### **ช่องเสียบ VGA**

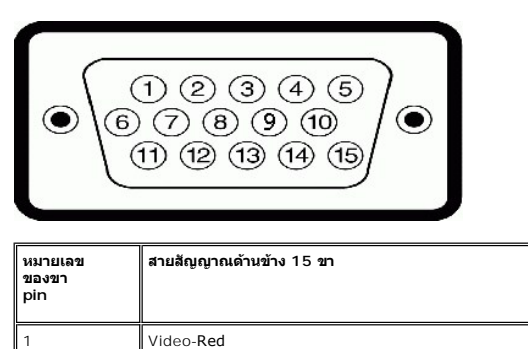

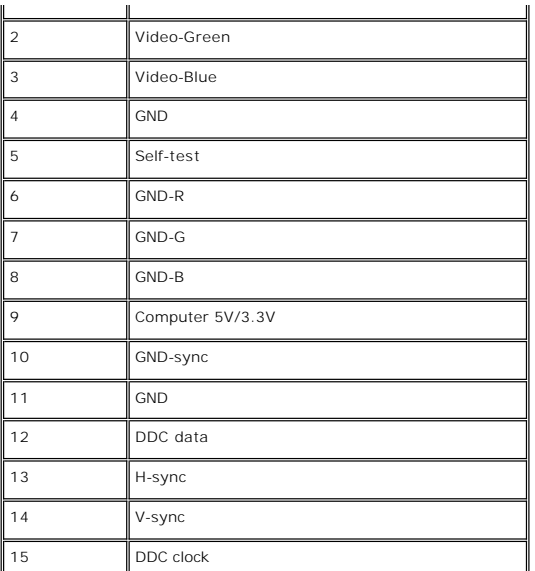

### **ช่องเสียบ DVI**

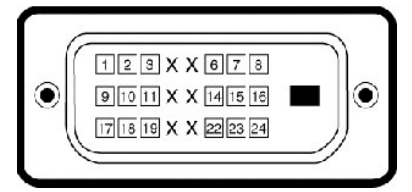

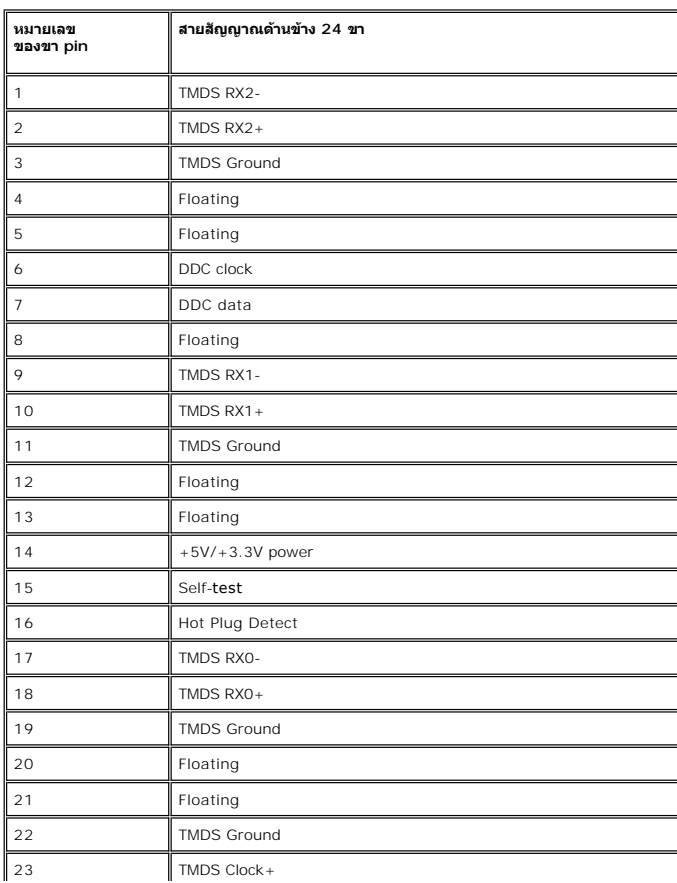

 $24$  TMDS Clock+

#### **ข้อมูลจําเพาะ ของจอภาพแบบแบน**

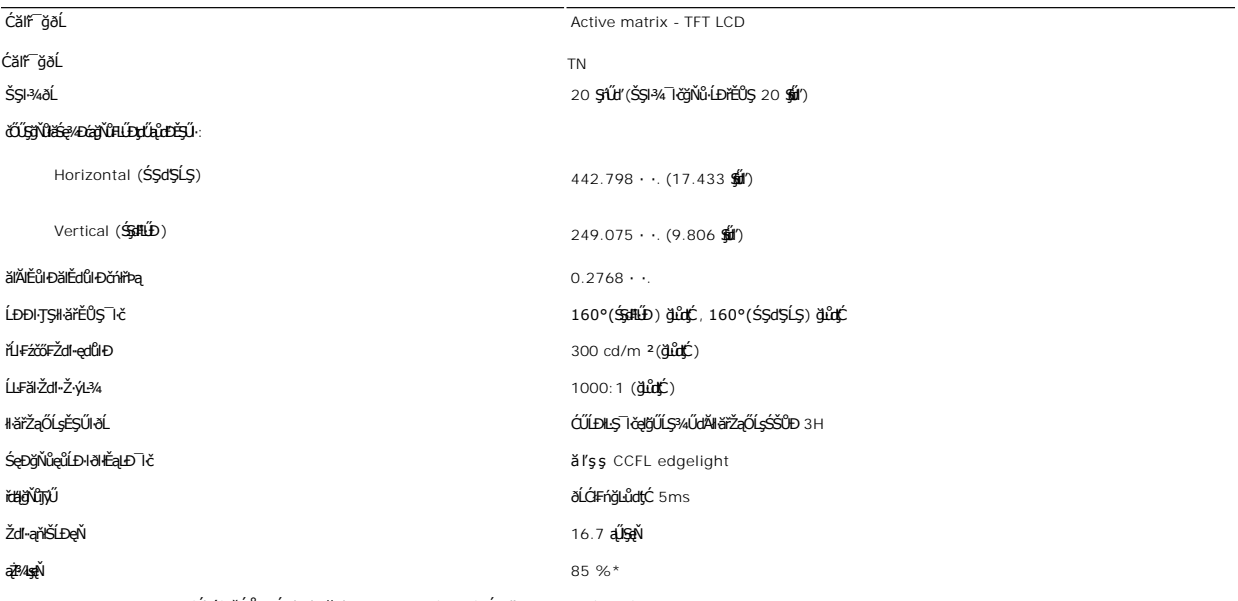

\* S2009W Color Gamut (Ćlří) řĆŮŞţĆFI…l·Fă2l·Ş CIE1976 (85%) Śąľ CIE1931 (72%).

#### **ความละเอียด**

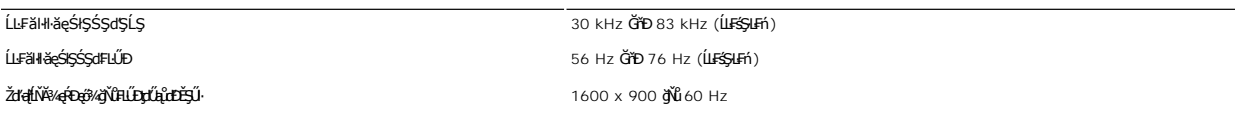

### **โหมดการแสดงผลที สนับสนุน**

Žďŀ·ęŀ·ŀăĞŢŞłŀăŚę¾Ðćąďń¾ŇśĹ (łŀăřąůŞćůŀŞ DVI) 480i/480p/576i/576p/720p/1080i/1080p (ăĹÐăĿş HDCP)

### **โหมดการแสดงผลที ตั งไว้ล่วงหน้า**

şăńĘĿğ Dell ð**álsálĐŠŞI¾¯lĞajläŚę¾ÐĹĂŔŮFãĐąłĐęŽIĔäLséĚ-¾ğŇŮFLŰĐţďŰąŮDĚŞŰğŴŐĢę¼DŢŞFläHDFŰLţĆŞŇŰ:** 

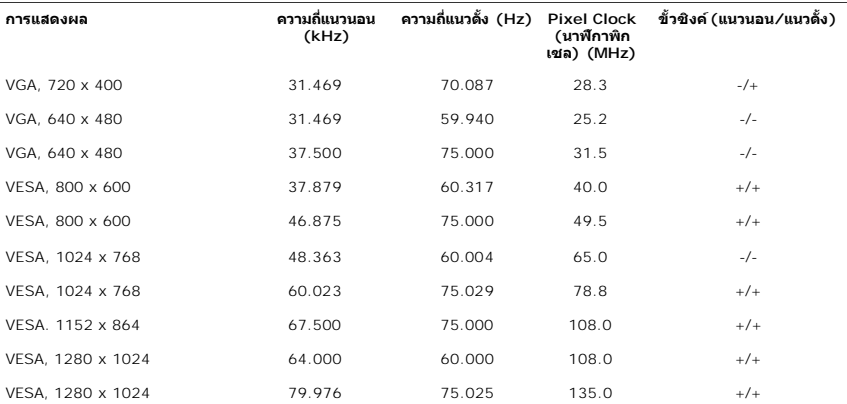

#### **ไฟฟ้า**

₣₦₿₽₩₽₽₽ŰţĆŞŇŰŚę¼₽ŎŰĹŔąŎŹŀĨĦ₩ŰŖŗĦŰŀ

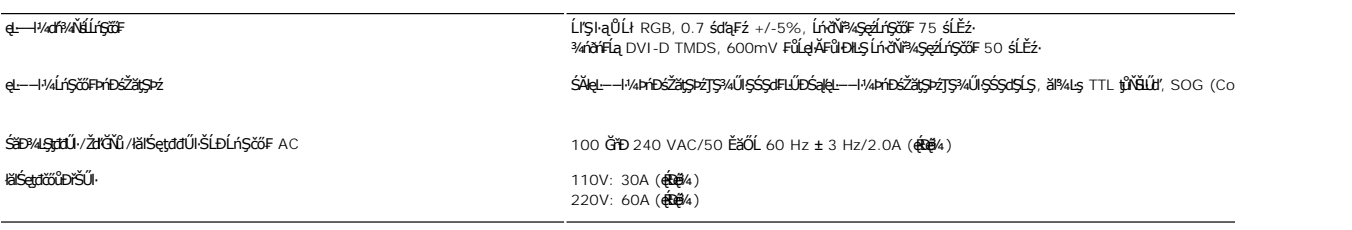

#### **ลักษณะภายนอก Characteristics**

₽₩₽₽₩Ĺ₽₽ŔŰŔġŔŎĨĨ<del>ĿŔ</del>

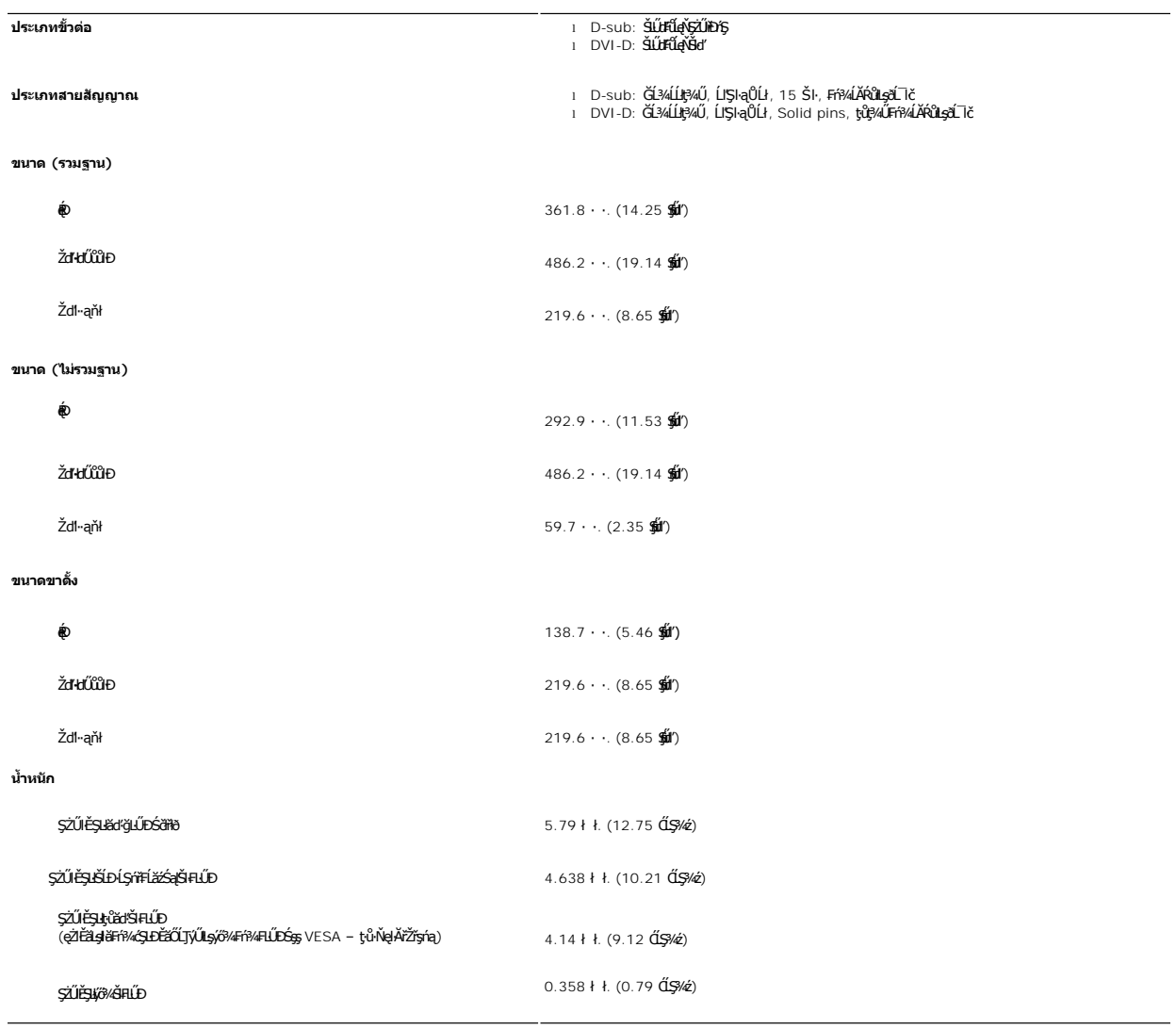

#### **สภาพแวดล้อม**

₣ŀăŀоĿÐ₣ůĹţĆŞŇŰŚę¾ÐŠŰĹðŻŀłĿ¾¾ŰŀŞęńůÐŚď¾ąŰĹ·:

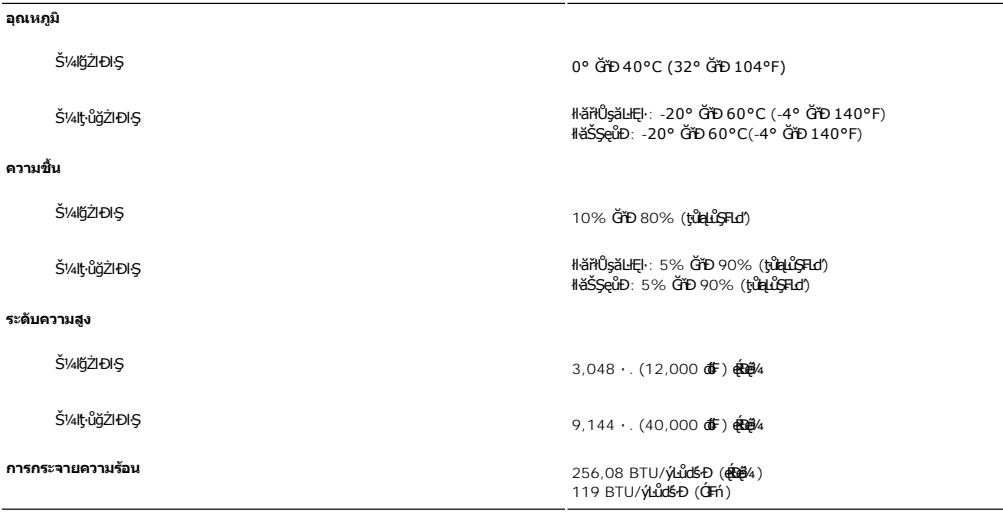

#### <span id="page-8-0"></span>**ฟังก์ชั น Plug and Play**

Ző%eH**iGFi%FLDil.IĞNJE##jYüTjVDI9**3%ULs Plug and Play ðL.IEðISðUÐ Extended Display Identification Data (EDID) s%ALFSSUFhTEJUs7ZiOUDZLöndFLizfs%ATjVUGZSFZLa<br>Display Data Channel (DDC) ¾**LDSLG3&svFDeHšDZES%SqFLÜDZYA LEfDEHE** 

#### <span id="page-8-1"></span>**นโยบายคุณภาพ & พิกเซลของจอภาพ LCD**

ăľĖďůŀÐłäľġďϝðĹ¯ŀč LCD řĆŮŞãŐĹ**ĎĆŦŕġŶŮĦ**vŐ<del>X</del>ŘĚŐĹĚĄ*ŇŐHÓÁ*ŇġŎŦŎĹĠŢŖġŎŊŮĠŴĂĠŎŔŶŎŔŎŔŎŖŎŔŎŔŎŎŔŎŎŔŎŎŔŎŎŔŎĠŔŎŎŔŔŎŎŔŔ ęďůĐýŇţŇŧŎĭčŐlčŕĦŧędůĐŠĭŰŞĹĂůĐŠtďă řă∂ĦãŴŧϥĿƼŀ¼ĿĎąůddů ``œv¢dĐ″ŚFůŐŰŀčŕħªŕŐĴŞęҤzĬ∙řãBĭ¥ŇkąLĖ√Aŀ¼ĿĎąůďůŀ ``æG4″

ŢŞřlŐĹşğőlã¼Ň čńłħąŽĐġŇůřĚŴĘŊ, v. ČÁQŠDA výŽdhą HǎČJQHàJýŰĐŀŞŠĹĐÁ Śę4ĐĆag44p ðĹŚę4ÞĆagŇŇčmHqŽDġŇŮ 1 ĞřĐ 5 čŕřHĞŐLŐČHÁS(ŤÁNČHĂŢŞ ·ŀ₣ă²ŀŞğŇůŚŠůЊĿŞţ¾Ű ęŻŀĚăĿşŠŰĹ·Ŕąřčńů·ř₣ń· ¾ŔţÞ₣źęŞĿşęŞőŞŠĹÐ Dell ğŇů: support.dell.com

#### <span id="page-8-2"></span>**คําแนะนําด้านการบํารุงรักษา**

#### **การดูแลรักษาจอภาพ**

่ ∧ู้... ข้อควรระวัง : อ่านและปฏิบัติตาม<u>คำแนะนำเพื่อความปลอดภัย</u> ก่อนที่จะทำความสะอาดจอภาพ

 $\bigwedge\limits_{i=1}^{\infty}$ ข้อควรระวัง : ก่อนที่จะทำความสะอาดจอภาพ ให้ถอดปลั๊กจอภาพออกจากเต้าเสียบไฟฟ้า

F**řďů** dŕiŇHäğŇůţ?4ŰćąğŇůęő¾ ŢĚŰğŻŀFŀ-ŽŻŀŚŞŀŞŻŀŢŞäŀĂŀă?4ŰŀŞąůŀĐř·ŐůĹġŻŀHáŚŀľğŻŀŽdŀ·ęĺĿ¼ ĚäŐĹ?4ŔŚąðĹ¯lč

- ౹౼ĨŌŨĿğZZd-ęlU¾EŞJRLOUDILŞçdUkçSíFAźSLDZŐ¼ ŞZKURSŐV-ęlU¾íqÜyĞğTŞŞZUEH%EGOLEHOOŞQ%UTEUTyUXUkzZEBLşğZKZd-elU%AZVZd-AU%AZd-elU%AYNŬ<br>- řEHIHJBHŽZQŐLZÉSŐUALKÖÜLDILSGQdÜkŞĞET LÄÜFJVŐSZÜYŐ, GYSTÖLLEN GÖN A GASZDZZdI-elU%NŐLÁQSZD
- 
- l) ř·ŐûĹŽő¼ŞŽIðĹ¯HĽÚðklav lÖtváqLovinásý ve stándástán tá výtorállí<br>1 százkhádástán tá vézdrála Theoděstová kontra tándástán tá výtorála 1.
- i ŠŞĂŰA`d\_TevAUdAŽď+äl+3väldDYSŐLDðl+RASTEDd\_TGðVYrÓDSqVSŰIJ8SHSYRVASUS SalgZJHŰLDHEÚSALASAlAQASQKOLTHEONYGQNL

#### <span id="page-9-0"></span>łąŁątĆĂĿĐĚŞŰŀęŀăşĿ−

#### **ภาคผนวก**

**คู่มือผู้ใช้จอแสดงผลแบบแบน Dell™ S2009W** 

- · ŠŰŽďăŭŁD: ŽŻIŚŞIŞŻIřčŐŰŽď·ĆąĹ¾¯LĂ
- Ě·ŀĂřĚFő FCC (řÝčŀlęĚăĿªĹř·ăńłłřğůlŞLŰŞ) ŚaŘŰLŔą?«ŰlŞŠŰLŻİŞ?«LŐŮŞť
- łłăFń¾FůĹ Dell

#### <span id="page-9-1"></span>**ข้อควรระวัง: คําแนะนําเพื อความปลอดภัย**

ข้อควรระวัง : การใช้มาตรการควบคุม การปรับแต่ง หรือขันตอนนอกเหนือจากที่ระบุไว้ในเอกสารฉบับนี้ อาจทำให้เกิดใฟฟ้าช็อด อันตรายทีเกิดจากไฟฟ้า และ∕หรืออันตรายจากระบบ<br>กลไกได้

ęŻŀĔŧŔġŇŮĂďŖĔĿŶĸŰŖŹďĠĹŶŢĂŚĊŎŖŴŔŹŔŮŐĹĔŀŔġąŕĿĿĄ

### <span id="page-9-2"></span>**หมายเหตุ FCC (เฉพาะสหรัฐอเมริกาเท่านั น) และข้อมูลด้านข้อกําหนดอื นๆ**

ęŻŀĚăĿşĚ·ŀĂřĔFőFCC ŚąĎŰĹŔą?¼ŰĿŞŠŰĹĎĔŞ?¼ĹŐĹŞŁŚĆã?¼?4ŔřďŌŊĘŀŦŹŤŴĂŨĿŞŠŰĶĿŸŒŸĿŐŸŴŮ [www.dell.com\regulatory\\_complia](http://www.dell.com/regulatory_compliance)nce.

#### <span id="page-9-3"></span>**การติดต่อ Dell**

**สําหรับลูกค้าในสหรัฐอเมริกา โทร. 800-WWW-DELL (800-999-3355)** 

k⁄**) wunutvq: ĚŁ**Žő¼ţvŇ¥ÿŐŰĿFŰĹŕŞĦĹäŦŞŮFğŴĴŊŰţ¾ŰŽŐ¼ęŀĂĞĔĹĹŀŔęġĬĔŧŖ4FŰĿŖŵŰŢŢţŖLħŖŎŰĹġŸĔŢŐŢŢġŎŎŔŎŎŔŢŔĿŎĿŎĿŎŎŎŔŢŔĔĿ

Dell มีทางเลือกสำหรับความช่วยเหลือและบริการออนไลน์ละทางโทรศัพท์ที่หลากหลาย โดยบริการที่มีให้ใช้ขึ้นอยู่กับประเทศและผลิตภัณฑ์ และบริการบางประเภทอาจไม่มีให้ใช้ในท้องที่ของ<br>คุณ สำหรับการติดต่อ Dell เกี่ยวกับการขาย ฝ่ายสนับสน

- 1. ţĆğŇů **support.dell.com**
- 2. řąŐĹĹĆăľřgĎĚăŐĹ¯Ŕ·ń¯ŀŽŠĹĐŽő¼ŢŞř·ŞŔŚşşĚąůŞąĐęŻŀĚăLşřąŐĹĹĆăľřğĐ/¯Ŕ·ñĪŽğŇŮŀĄŰŀŞąŶŀĔĹŦĚŞŰŀ
- 
- 3. ZąńIFr?4FŭLřälğHO?4ULŞPUHSLDEŞUI<br>4. řąŐĹIIII äřýŐûĹ·šĂĐşăńII äĚäŐĹII ăęŞLşęŞőŞFI-ğŇůŽő¼FŰĹĐII ă<br>5. řąŐĹIdfilMI äFr?AFŰLLş Dell ţ?4ŰFI-ğŇŮŽő¼çP⁄ad
- 

łąLstĆĂLĐĚŞŰelĕsL−

### <span id="page-10-0"></span>**การติดตั งจอภาพ**

**จอภาพสีแบบแบน Dell™ รุ่น S2009W** 

### **หากท่านมีเครื องคอมพิวเตอร์ตั งโต๊ะของ Dell หรือเครื องคอมพิวเตอร์พกพาของ Dell™ โดยที มีการเชื อมต่อ กับอินเตอร์เน็ต**

1. ţĆĂĿĐ <u>[http://support.dell.com](http://support.dell.com/)</u>řŠŰ<sub>ˈ</sub>ęŔůşăńŀĕĔąĿŊŀĕŠŀĄċŹŀĔä*ṣś*ąńFĪĿ¼<sup>3</sup>źŠĿŏĵůŞŚąŀ¼ưʤěžą∛½åäŕďĹåæ@{@{%eŽŀĔǎ*q*ł¥½₩äd\*ĞĹĐğũŞ

2. ĚąĿÐðŀłğŻŀłŀă₣ń¾₣ĿŰÐţ¾ăźřďĹăźęŻŀĚăĿşłăŀđńłĹľŚ¾Ćř₣Ĺ㟊ĹÐğůŀŞŚąŰď ąĹÐğŻŀłŀăĆăĿşŽďŀ·ąľřĹŇĂ¾ţĆğŇů **1600x900** ĹŇłŽăĿŰÐ

**« HA) kunulma, ĚŀğůlŞţ·ůęl·kšELŰĐŽďI·ąlŕĹŇĂ¾ğŇů 1600x900 ţ¼ŰśĆã¼Fŕ¥ÆŰLDell™ řčŐĹLeĹşĞŀŦŇŮAďďkÉHázáŘí tétők,** 

łąŁątĆĂĿĐĚŞŰŀęł<del>ăş</del>Ŀ−

#### <span id="page-11-0"></span>łąLstĆĂLĐĚŞŰelĕsL−

### **การติดตั งจอภาพ**

**จอภาพสีแบบแบน Dell™ รุ่น S2009W** 

### **หากท่านมีเครื องคอมพิวเตอร์ตั งโต๊ะ เครื องคอมพิวเ◌้ตอร์พกพา หรือ การ์ดกราฟิกที ไม่ไช่ของ Dell™**

- 1. ŽąńűłŠďŀğŇůř¾ęłźğŮĹĆŚąľБŰŽąńűł **Properties (คุณสมบัติ)**
- 2. řąŐĹłŚğŮş **Settings (การตั งค่า)**
- 3. řąŐĹł **Advanced (ขั นสูง)**
- 4. ¾ŔýŐŨĿŔŰċąŕFäldfŽĹŞéÿĕąŕázŠĹĐğŮŞðIŁŽŹĺĹĎġĂğŇŰĂŔŮ¼ŰŞŞŞŠĹĐĚŞŰŀFŮĐŞŇŰ (řýůŞ NVIDIA, ATI, Intel Ľ)
- 5. śĆă¾řŠŰŀŽŰŞŠŰĹ·ŔąðŀłřďŮşţÞğźŠĹÐćŔŰćąń₣łŀăź¾łăŀđńłřčŐůĹłŀăĹĿčř¾₣ţ¾ăźřďĹăź (řýůŞ **[http://www.ATI.co](http://www.ati.com/)m** ĚăŐĹ **[http://www.NVIDIA.co](http://www.nvidia.com/)m**)
- 6. ĚąĿÐðŀłğŻŀłŀă₣ń¾₣ĿŰÐţ¾ăźřďĹăźęŻŀĚăĿşłăŀđńłĹľŚ¾Ćř₣Ĺ㟊ĹÐğůŀŞŚąŰď ąĹÐğŻŀłŀăĆăĿşŽďŀ·ąľřĹŇĂ¾ţĆğŇů **1600x900** ĹŇłŽăĿŰÐ

หมายเหตุ: EkjüŞţıʾęŀŀàSFUDZdŀąlfLN4¾ğNŭ 1600x900 ţ¼U*ŚĞ¥&*Fń¾Fû*Ġ*NzkźFŕŽãOǔĐZLởdĦäź⊆DğüŞEãOLŏ¥ä¥¼HåÞOULäldfiLlS¾CřEåğNŭęŀàGęŞ4şçŞőŞZdŀa|f5NLN4¾dSę?4Dáq<br>ğŇû 1600x900.

i<br>Latina provincia a

#### <span id="page-12-0"></span>łąLstĆĂLĐĚŞŰelĕsL−

### **การใช้งานจอภาพ**

**คู่มือผู้ใช้จอแสดงผลแบบแบน Dell™ S2009W**

- **·** łäŢýŰŚćĐ¾ŰSĚŞŰ·
- <sup>●</sup> łłăŢýŰř·ŞŔ OSD
- [łŀă₣ĿŰÐŽůŀŽďŀ·ąľřĹŇĂ¾ęŔÐęő¾](#page-20-0)
- **· łäŢýŰŚĞşřeŇĂĐŠĹĐř¾ąąź (FLďřaŐĹł)**
- **·** łä<u>týŰFLdřÍŇĂĐ</u>

#### <span id="page-12-1"></span>**การใช้แผงด้านหน้า**

ŢÝŰŐÄŁĞÖŇŸ4UŞSUÐSÐIL KÖÖÚCÄŞZŰFÜÐÍSÐ KÖNÖSŞ4DŞEŞUI. FOÚZŐ4TYŰÖFALÐRÜðCÄŞTDÓ/GZGSÖFÜÐÍ OSD ðSGAÐZÖFATGEGSHAÐ FÆ<br>\$\$

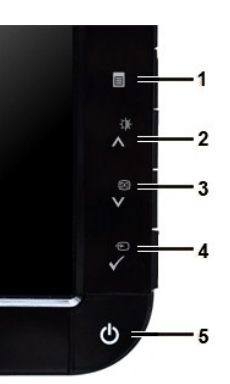

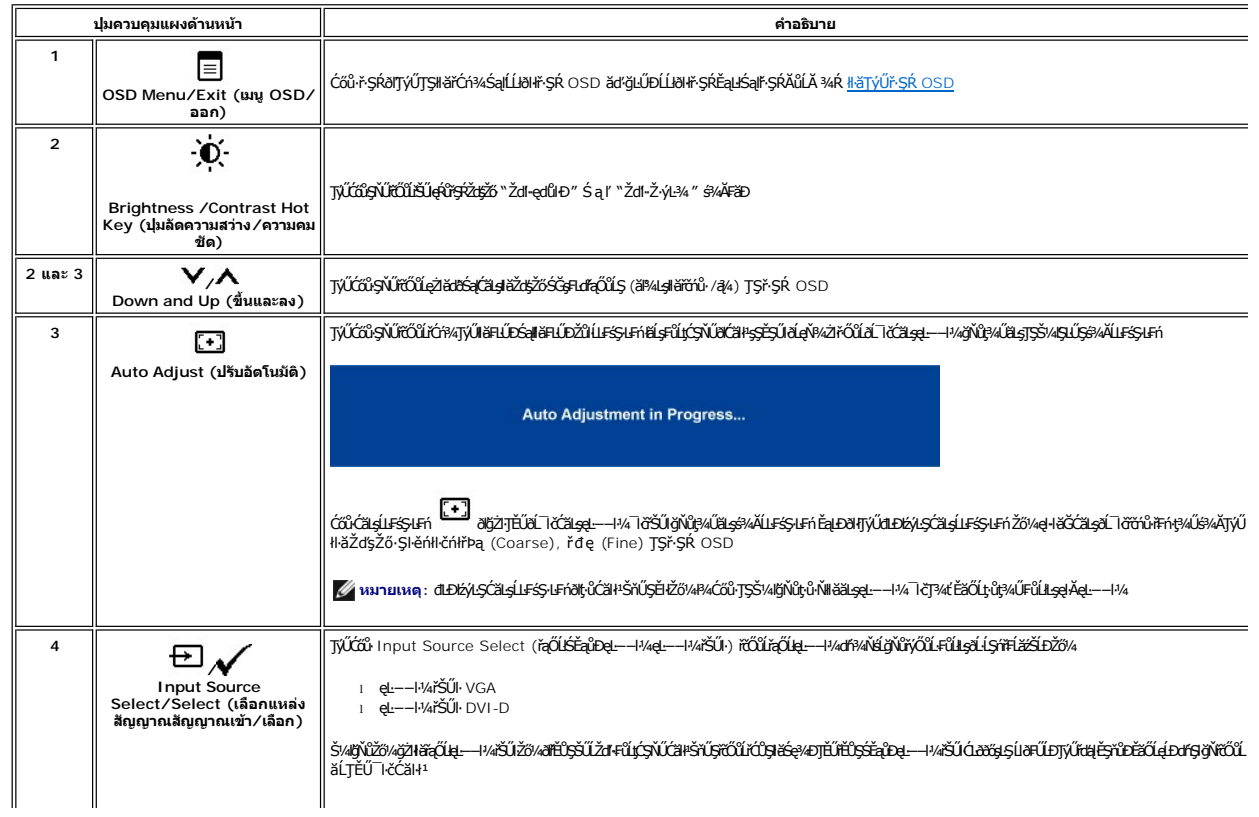

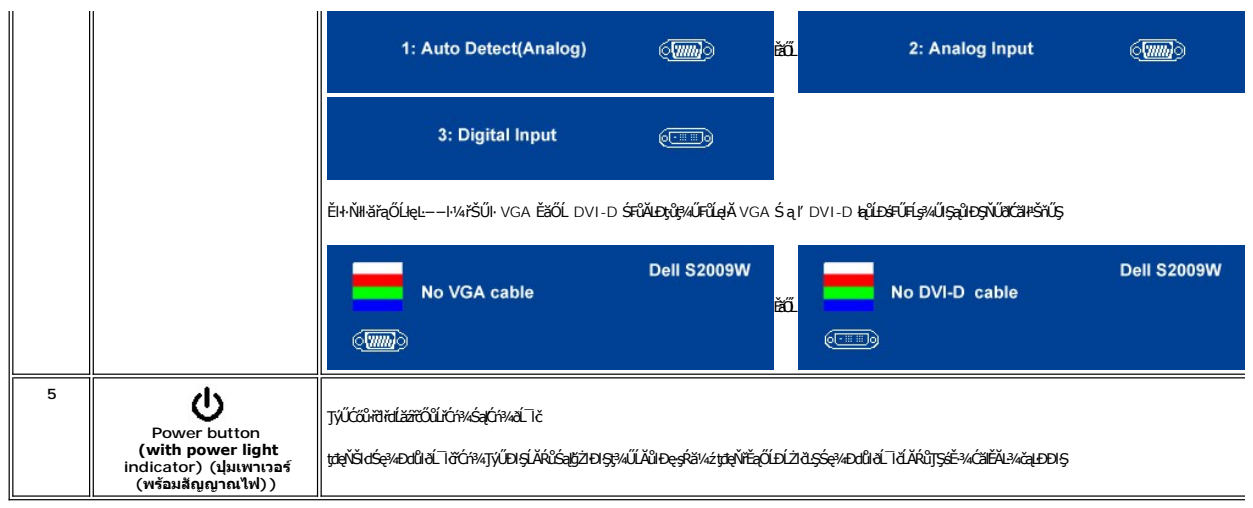

<span id="page-13-0"></span>**การใช้เมนู OSD (On-Screen Display)**<br>Z หมายเหตุ: อัม*ียังผ่*อผู้พันธุสามัธิข้า สรุมัตรัสอันดับประจับประสงค์ของสมาชิตสามัยกับเป็นสมาชิกเหตุ หรือครั้ง<br>Kawkstap สามัธิขึ้น สรุมัธิมายังรุ่น osp ยันได้สาย

1. +34 = rödúrán vírsk OSD Salse34Dř skéal

เมนูหลักสำหรับอินพุด Analog (VGA)

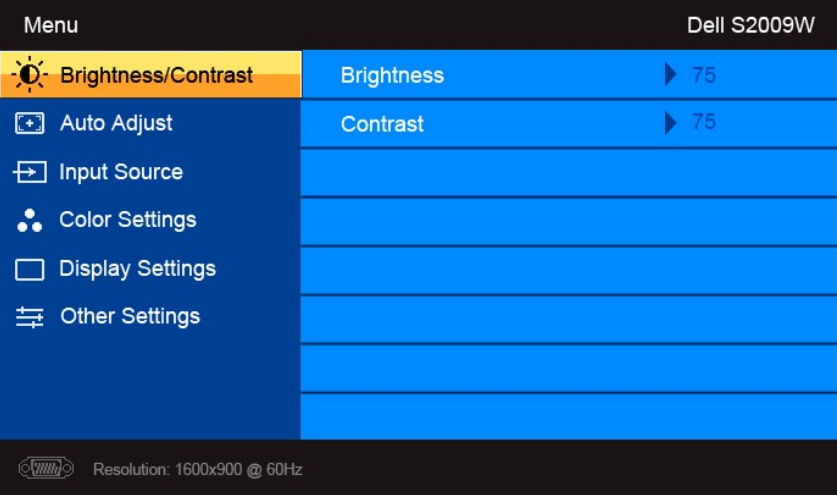

หรือ

เมนูหลักสำหรับอินพุต non Analog (non VGA)

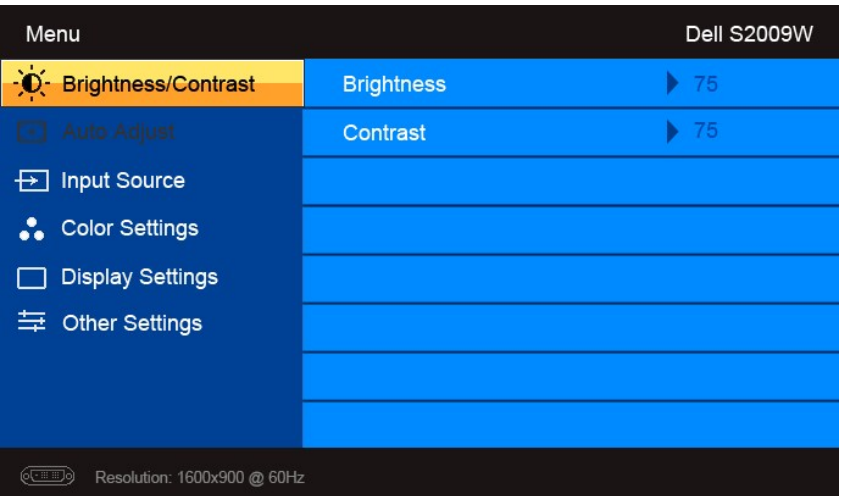

**หมายเหตุ**: Auto Adjust (ĆăĿşĹĿ₣śŞ·Ŀ₣ń) ·ŇŢĚŰřąŐĹłŢýŰÐŀŞřÝčŀľř·ŐůĹŢýŰłŀăřýŐůĹ·₣ůĹ analog (VGA) Ø

2. #ACŐŮ· \* Sąľ \* řÓŨĽŖĊŰBŒĿďŧŌĿŀĠFĿĿĎŽŰŀŎŨĹŖŎŰŖŒŸŊZŞĘĞŶŰÐĿŊŊZŞĘĞŶŰĿŎĿŸŎŨŦĿďŖŌĿŸŦĿĨĿŎĿĿŢĠŢŎŊĿĎĔŀġŎĹŀč<br>SWÖ

- 3. ł¾Ćőů· ĚŞňůÐŽăĿŰÐřčŐůĹřąŐĹłŢýŰÐŀŞ₣ĿďřąŐĹłğŇůţĺ₣źţąğźĹĂŔů
- 4. <sub>₽¼</sub>Ćőů· V Śąľ **^** řčŐůlřąŐĹłděl·nř∓ĹăźğŇůFŰĹĐIIǎ
- 5. ł¾ **√**řčŐĹŘŰŧŔŰĠ∌¼ŰŞŐŀĆġŊŰĆŐ<sup>, </sup>V Śąľ **A** ş¼ĞňŰŞÁŔŮĿşEdŚę¾DćąşÿŞŔřčŐŮĞJÄłäřĆąŇÄŞŽůŀ
- 6. ł¾ řčŐůĹłąĿşęŔůř·ŞŔĚąĿłĚăŐĹĹĹłðŀłř·ŞŔ OSD

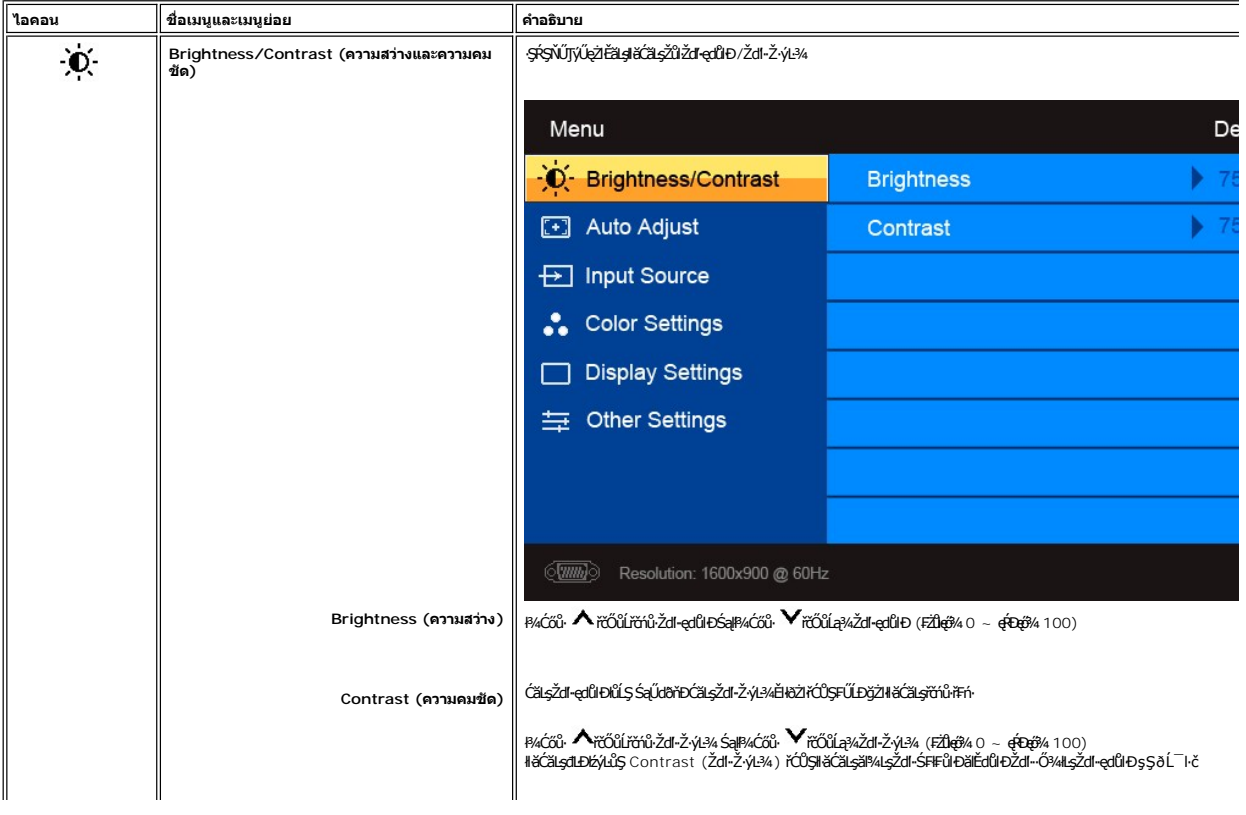

<span id="page-15-0"></span>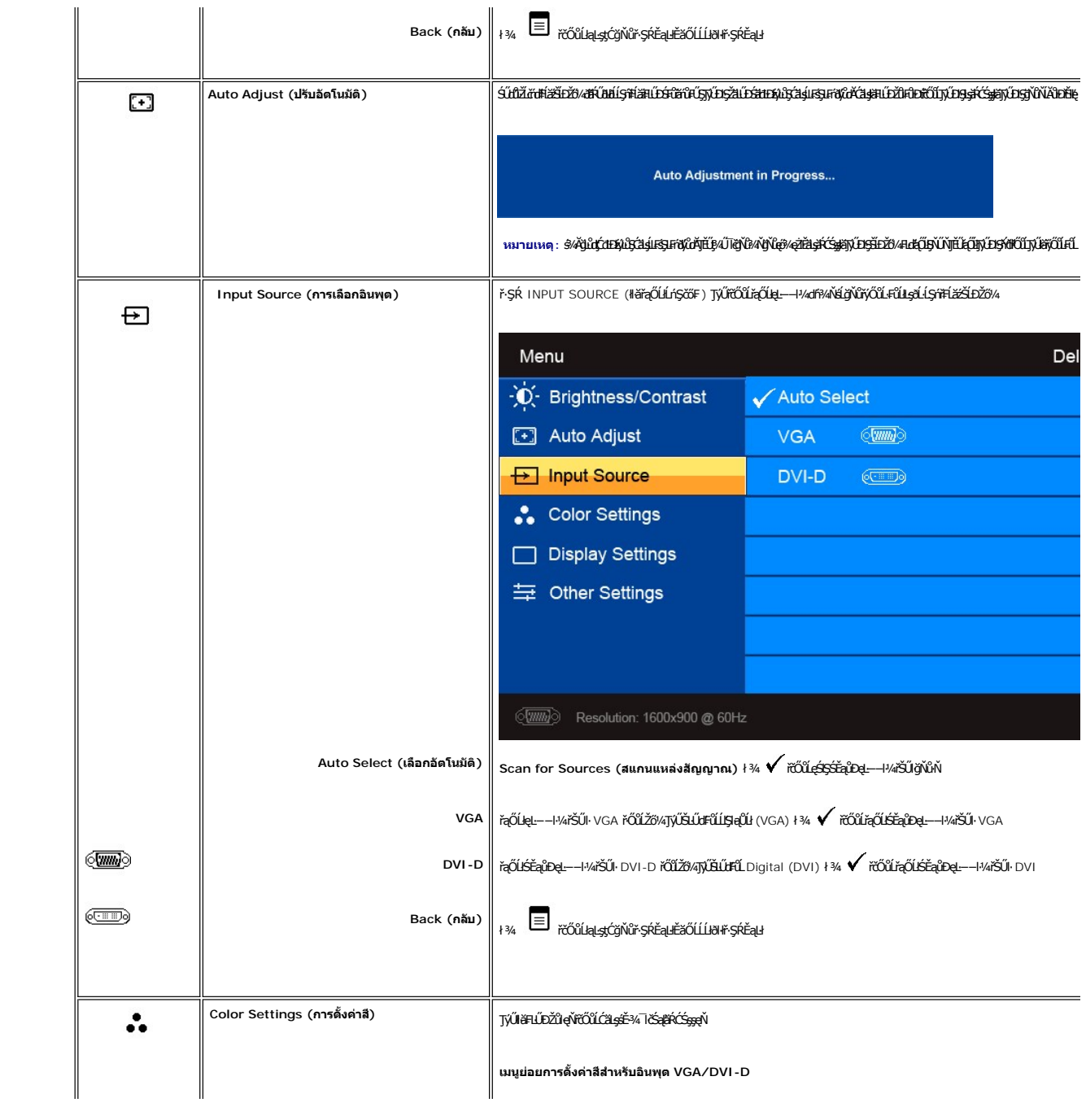

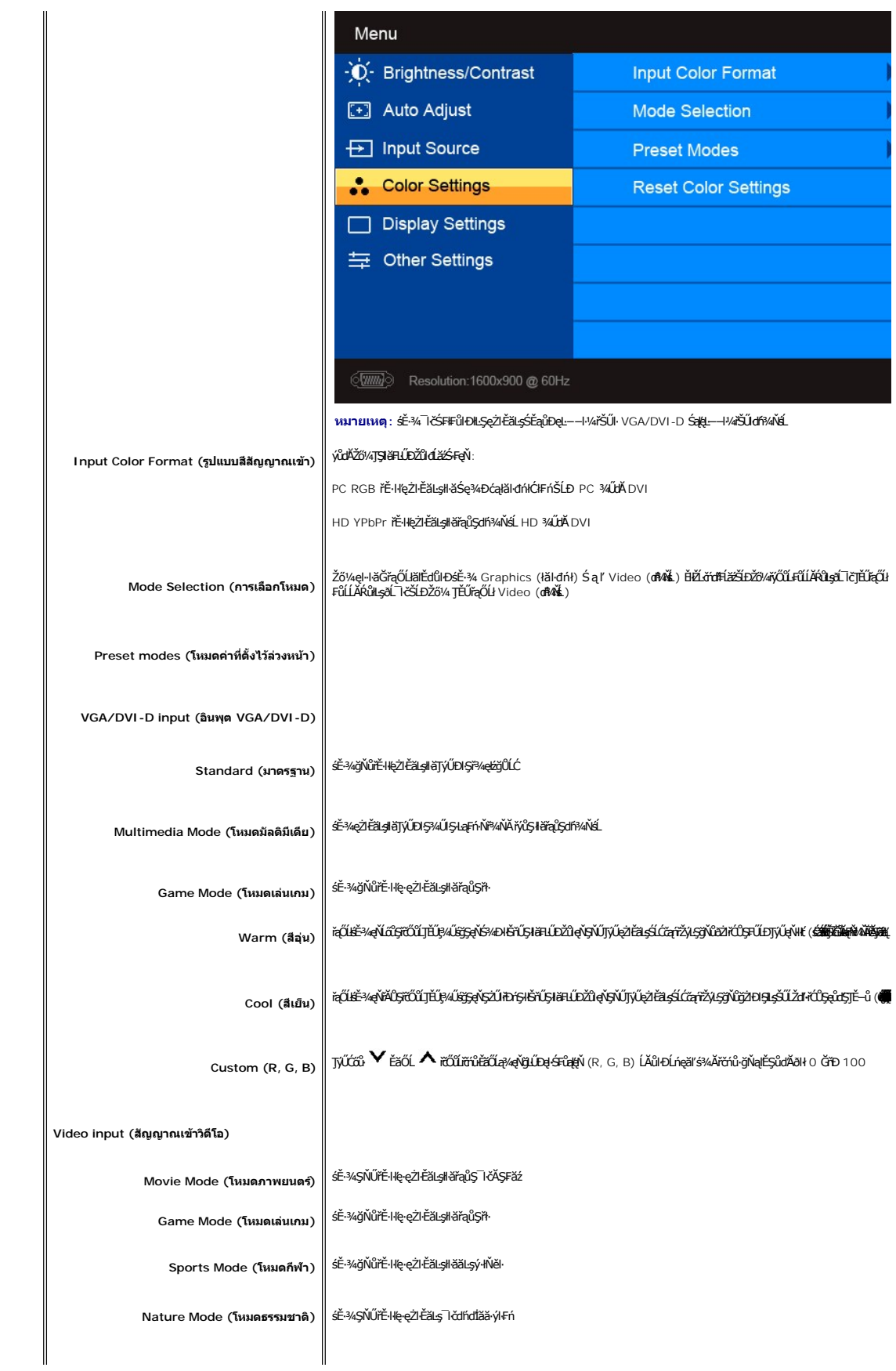

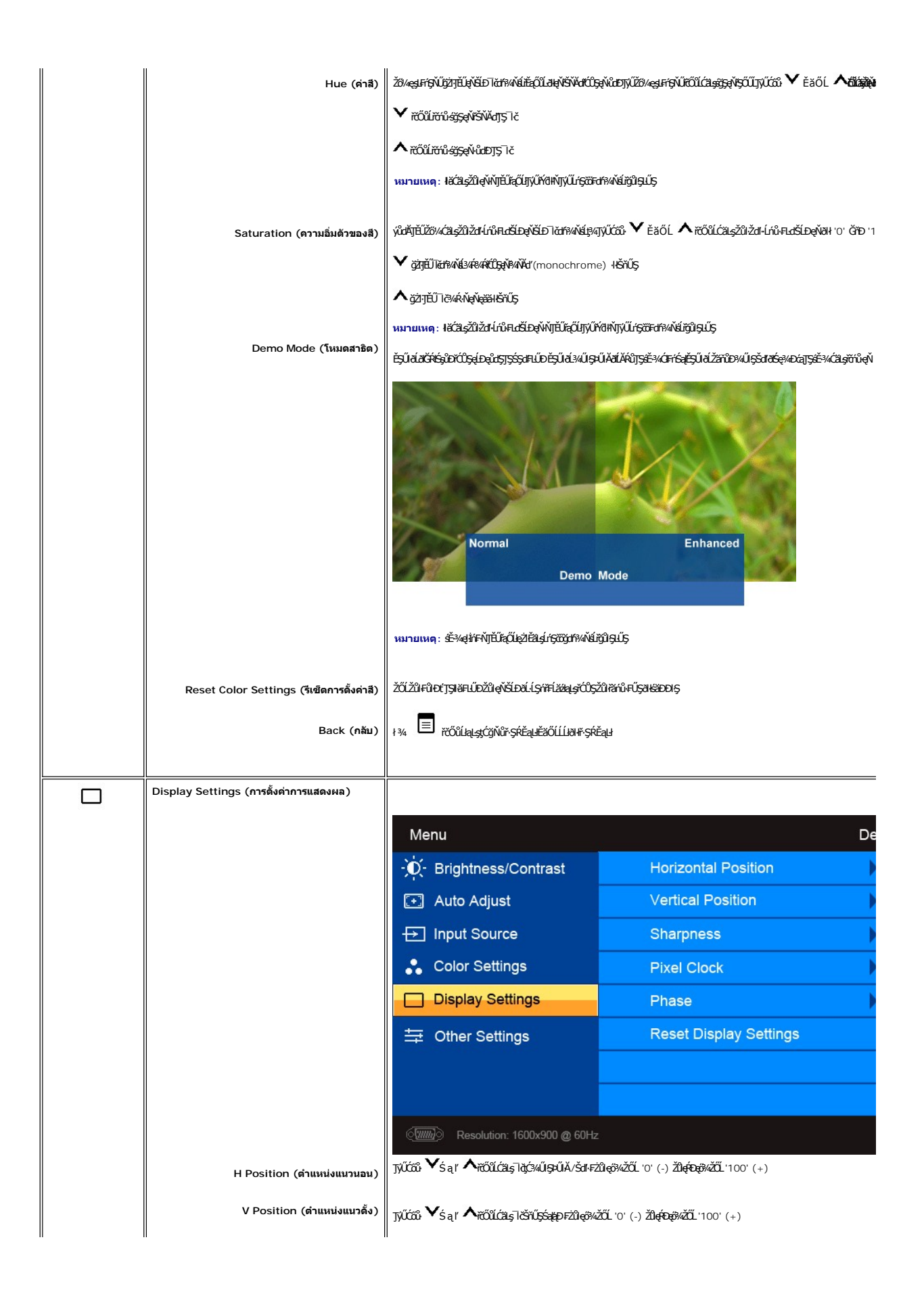

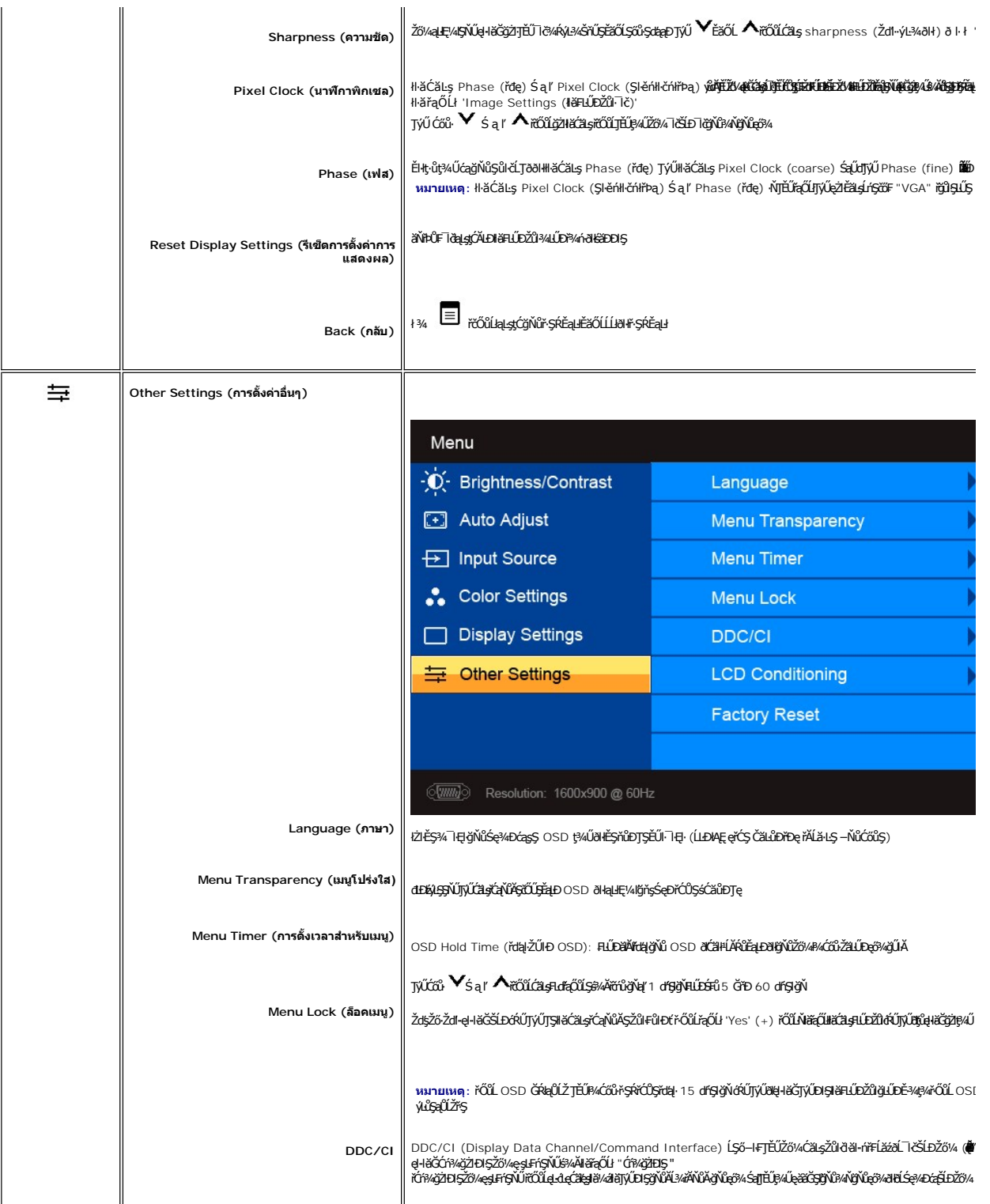

<span id="page-19-0"></span>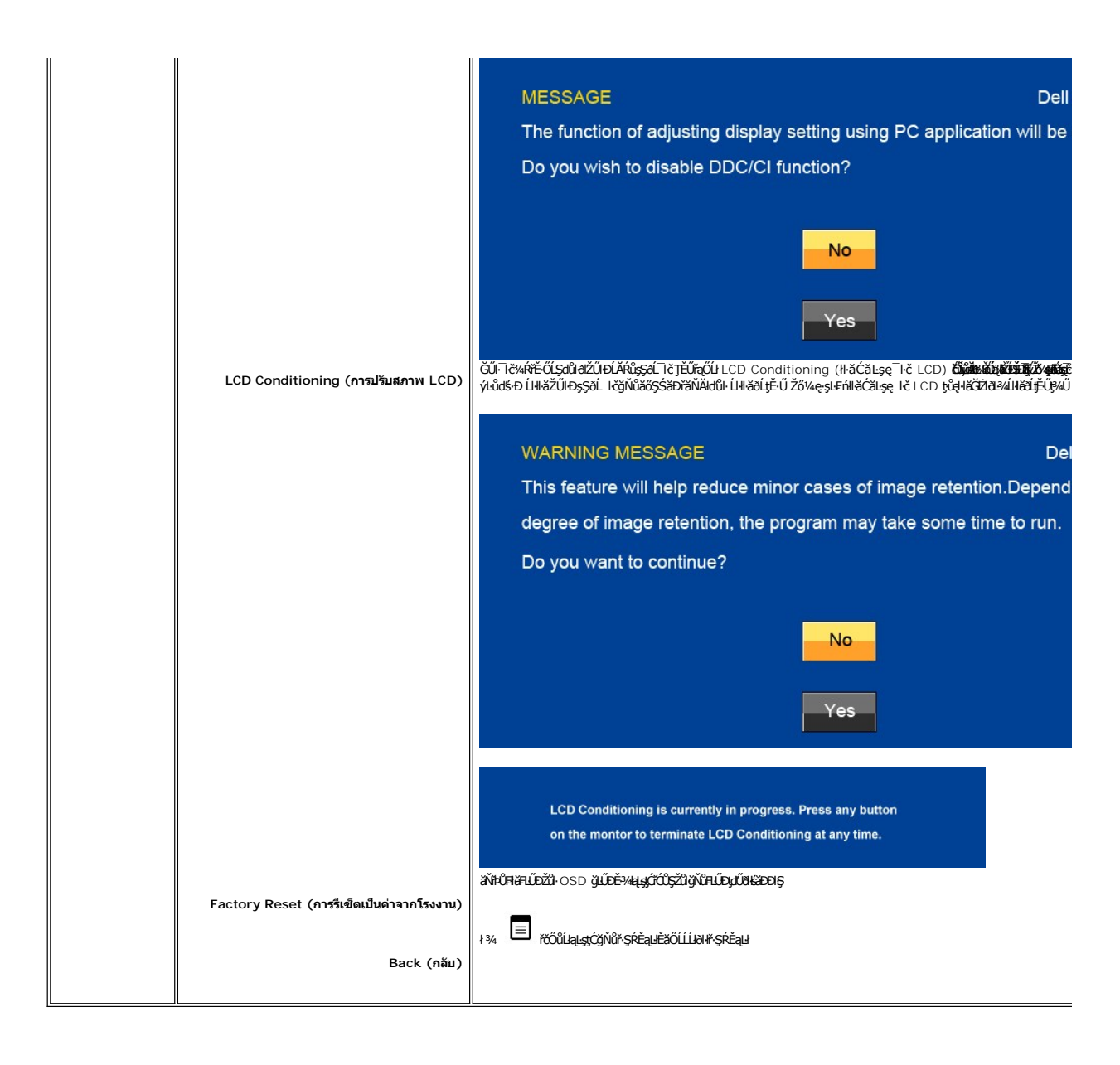

#### ข้อความคำเตือน OSD

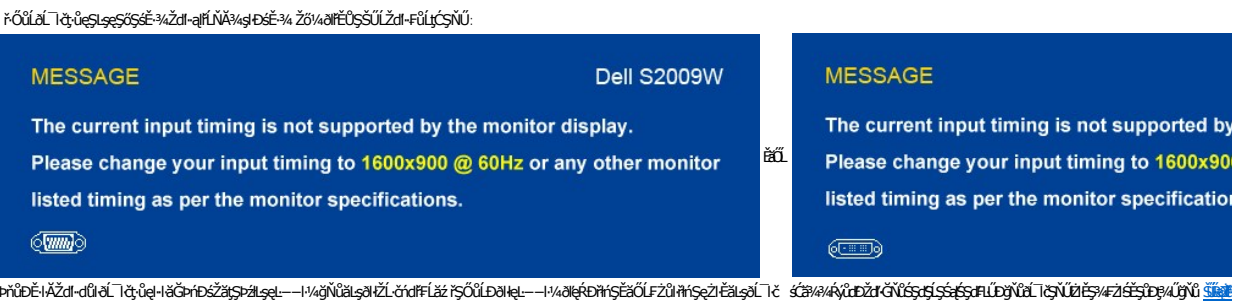

ŕŐűáĹĨŏŎŰţĆĂĐŒŶĸĆäĔĂĿĸċąĿŌŊŞŎŰŽďŀŢĸŎŰŽďŀĔŞĭŮĐFŨĻĆŞŇŰðĆäŀŀŠĭŰŞŠĭŰŞĹĂŔŮĿşĹŕŞčŐFğŇŨŕąŐĹ

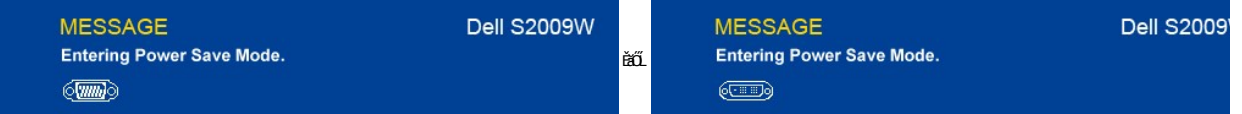

ŢĚŰŽĹ·čńdřŦĹăźğŻŀĐŀŞŚąľ 'Ćąől' ðĹ¯lčřčŐůĹřŠŰŀŢýŰĐŀŞ OSD

ĞŰŽő¼ł¼Ćőů·Ţ¾ť ŞĹ**řĚ**ŞŐĹðŀĆőůŕðktĹǎź ŠŰŽďŀ·ŚşşŢ¾ŚşşĚŞňŮĐFŰLţĆ\$ŇŰð(ĆäH·ŠňŰŞ ŠňŰŞĹĂŔŮllşęL−−ŀ¼řŠŰŀğŇŮřąŐĹł:

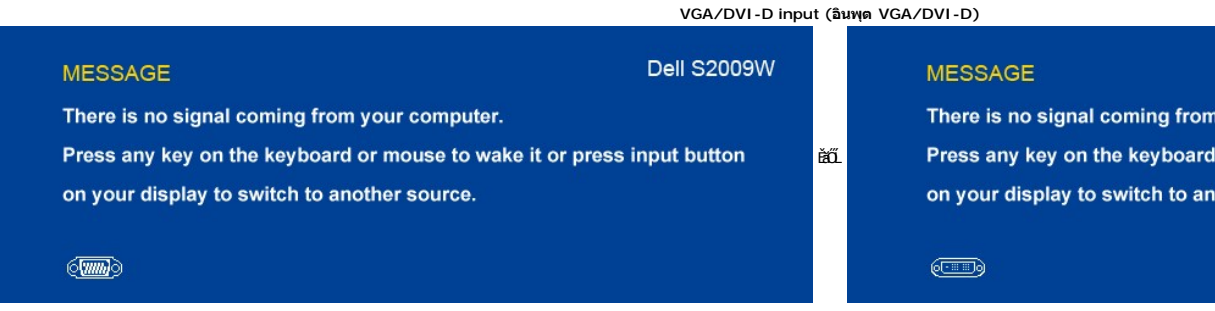

ĚŀŀŇłŀăřąŐĹłęĿ−−ŀ¼řŠŰŀ VGA ĚăŐĹ DVI-D Ś₣ŮĂĿŊŧĴţŴĹĘĤĹĄĂ VGA Śąľ DVI-D kalLESFŰFĹ*§MŰS*ąĝĿŊŇŰďĊäłłŠňŰŞ

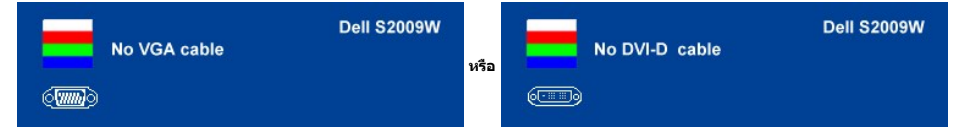

śĆă¾¼ŔäĂąłĹŇĂ¾ğŇ[ů łŀ㌳ŰţŠĆĿ−Ěŀ](file:///C:/data/Monitors/S2009W/th/UG/solve.htm#Solving%20Problems)

### <span id="page-20-0"></span>**การตั งค่าความละเอียดสูงสุด**

ďńŇĕFLŰĐŽůŽď÷ąłĹŇĂ¾ęŔĐęő¼ęő¼ęŽŀĚäLşðĹĪč

- 1. ŽąńłŠďŀğŇůř¾ęłźğĹĆ ŚąľřąŐĹł **Properties**
- 2. řąO**LSğÜş Settings**<br>3. FLŰÐŽďI•ąľĹŇĂ¾ŠĹĐĚŞŰŀðĹŤĆŮŞ 1600x900
- 4. Žąńł **ตกลง**

ĞŰ*Žők*ţûH\$ČÚł 1600x900 Žő¼ĺððdřŰŞFŰŁĆäşĆäÖŖ«ädížäRđthŠLĎŽő¼ ŠřŰŞĹĂŔŮĿşŽďnHĚŽŠĹĐŽő¼ JĚŰğdäŞçSLŞŘSŘŐFŰĻĆŞŇŰ

ĞŰŀŽő¼·ŇŽĹ·čńdřFĹăźFLŰĐśFűlĚäŐĹŽĹ·čńdřFĹăźčłåŠĹĐř¼ąąź:

o tóÄLĐ support.dell.com ĆŰĹŞŚğŮşăńlłăŠĹĐŽő¼ Śąl¾dŞźśĚą¾ţ¾ǎřdĹǎźłäldāńkęůe@¼eŽlĚǎLgaidītńłlaž¾ŠĹĐŽő¼

ĞŰ*Žő¼*ŢýŰŽĹċŕďřFĹăźğŇŮţůŢýŮŠĹĐ<sup>¥</sup>¼ąąź (čłö ĚăŐĹFLŰĐśFűľ):

- o tyCALĐţÞFźęŞLşęŞőŞęZIEăLşZL·čńdfFLăźSLĐZő¼ Sąl%ldŞźśEą¾t}¼åřdĹăźłäldđńłąŭlęő¾<br>o týČĂLĐřďŮşţÞFźläldđńłlłăź¾ŠĹĐŽő¼ Śąl¾ldŞźśĔą¾ţ¼ǎřdĹǎźłäldđńłąûlęő¾
- 

#### <span id="page-20-1"></span>**การใช้แถบเสียงของเดลล์(ตัวเลือก)**

SGGQVDSD74ap2YOGSBggFLä1sdqDgYDgYOCdg94UrfOUA794G3LSQ4DaQSgSgSDD74ap2 SGGQVDNFLOZBZ63P4LgGVDD5gE6SSqC6UrC94Y6OUCdg3P4LgGVD634Aa1SD8Bg, td LED<br>QVOL76OU34QGGffd7dzESqC8OZBrUDpVD 2 IB1

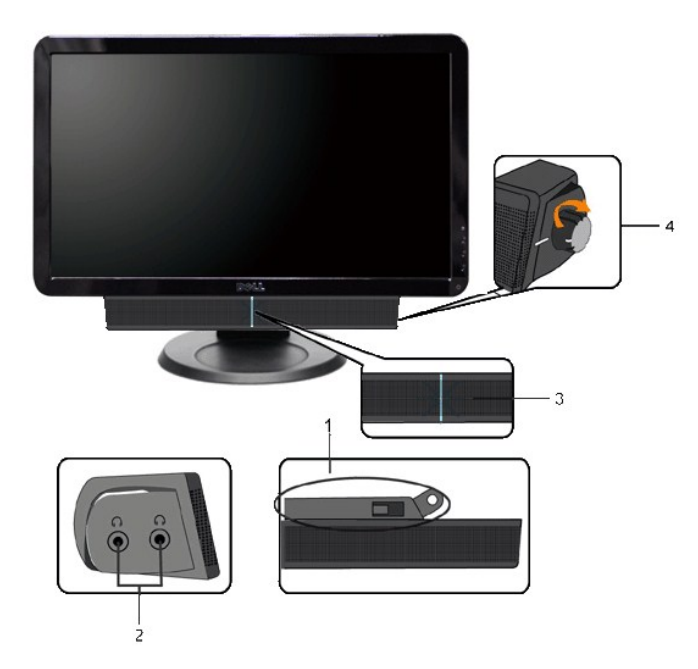

- 1. ęů<del>stí?</del>/ALŰEOLsÍŐÉA/z<br>2. Śrůžezně s<del>tá</del>d
- 
- 
- 2. statenia az<br>3. Ćől Śę% Elleğizi El Ş<br>4. Ćől řidřid áź / äl% Japin Yieo

### <span id="page-21-0"></span>การใช้ตัวเอียง

#### ด้วเอียง

<sup>2</sup>l·ŞŚşş built-in dözij LŰŐ/ AZ ENNEZ TÖTŐ LITÉLF/A KEYNŐZŐ/TJVLERF/ALTOLET/

![](_page_21_Picture_8.jpeg)

### <span id="page-22-0"></span>**การติดตั งจอภาพ**

**คู่มือผู้ใช้จอแสดงผลแบบแบน Dell™ S2009W** 

### **ขั นตอนสําคัญสําหรับการตั งความละเอียดในการแสดงผลให้เป็น 1600x900 (สูงสุด)**

řŐŰ**läśę/***Đća***ğѶ**Ӣ«ŇğŸ**ůç**ã⁄AŐŰŢýŰägĆŀġĿĤă Microsoft Windows FLŰĐŽůŽď•ąlŃĂ¾lašę?«ĐćağŇů 1600x900 čńlħąś?«ĂğŻĿŦŀŠŁŰŞFĹŞ?«LĐŞŇŰ:

- 1. ŽąńűłŠďŀğŇůř¾ęłźğŮĹĆŚąľБŰŽąńűł **Properties (คุณสมบัติ)**
- 2. řąŐĹłŚğŮş **Settings (การตั งค่า)**
- 3. řąŐůĹŞęţą¾źşŀăźţĆğŀоŰŀŞŠďŀś¾Ăłŀăł¾Śąľąŀłř·ŰŀęźĆőů·ÞŰŀĂŚąľğŻŀłŀăĆăĿşŽďŀ·ąľřĹŇĂ¾ţĆğŇů **1600x900**
- 4. Žąńűł **OK (ตกลง)**

ĖŀğülŞţ·üřËÖŞ 1600x900 ŢŞFĿfqÜğÜŞÜ&ZİYÜŞFÜEYAHÄLö%#XaY&BAHKENA ŞALELEN ŞATKIDLİYAMÜALŞEŞZÜÄYÜŞHAQÖNŞ∕AQVAQVÜQ%SkSZFRSÜQFLŞğNÜ<br>jÜ:

**1: [หากท่านมีเครื องคอมพิวเตอร์ตั งโต๊ะของ](file:///C:/data/Monitors/S2009W/th/UG/internet.htm) Dell™หรือเครื องคอมพิวเตอร์พกพาของ Dell™ โดยที มีการเชื อมต่อกับอินเตอร์เน็ต**

**2: [หากท่านมีเครื องคอมพิวเตอร์ตั งโต๊ะ](file:///C:/data/Monitors/S2009W/th/UG/non-dell.htm) เครื องคอมพิวเ◌้ตอร์พกพา หรือ การ์ดกราฟิกที ไม่ไช่ของ Delll™**

 $\mathbb{E}_{\mathbf{r}}$ e $\mathbb{E}_{\mathbf{r}}$ 

### <span id="page-23-0"></span>จอภาพสีแบบแบน Dell™ รุ่น S2009W

- คู่มือผู้ใช้
- <u> ขั้นตอนสำคัญสำหรับการตั้งความละเอียดในการแสดงผลให้เป็น 1600x900 (สูงสุด)</u>

เนื้อหาของคู่มือการใช้เล่มนี้ อาจเปลี่ยนได้ โดยไม่จำเป็นต้องแจ้งให้ทราบล่วงหน้า<br>© 2008−2**009 Dell™ Inc. ส**งวนลิขสิทธิ์

ĔŰŀğŻŀÞŻŰŀęůdŞĔŞňůĐęůdŞŢ¾ŢŞŤĹĘŀĕĭĔąŨŖŇŰŗůdŮŀŢŞąLƼſŢ¾Ĺŝ¼Ăţůţ?4ŰäLşIŀăĹŞő-IFřÓŮŞąŀĂąLƼŹĹĿĘăðł Dell™ Inc. ŝ¼ĂŶĿŶĂ¥

řzűtéMažigújýljsálždsjú: Dell, śąślů DELL řÓS ŽáčílečMažů AB Dell Inc; Microsoft Są I Windows řÓSZLDEMažúě Mažúěží Žáčí Pačílem Mažú Microsoft Corporation Tsečäleľ Fánk<br>Są vědlem poče

ŢŞĹŧĕŞŇŰðŇäJýŰŽŐŶĹĎĔŀŇĕŽŰĠŊŐŶĹġŌŔŽŰĹŐŔŔŎŶŰĹŰĿŎŤĐŽŐŶĹĎĔŇŎŔĔŎĹĠţŀFĿ¼ŸŦŮĿĊŇĎŖŦĿŖŖĿŰŞŎĿĿĿĿĿŎŔŎŖŔĿŔŖŎŖŶĿŔŔĔŔŶĶŸĸŰŖĨĕŖijĬŕIJŖŽĔŐŶĹĐ<br>ĔŀŇŧĔŶŰĠŧſſŐŮġſŀŀŧĔŰĹŐŶŖŢĸŞĹŦĔŖŐĹŀŀĔĹĐġĎŖŦſĘĿijĹĐ

Model S2009Wb

łĿŞĂŀĂŞ 2009 Rev. A02

#### <span id="page-24-0"></span>łąLstĆĂLĐĚŞŰelĕsL−

### **การติดตั งจอภาพ**

**คู่มือผู้ใช้จอแสดงผลแบบแบน Dell™ S2009W** 

- <sup>e</sup> łŀăFůĹ<sup>2</sup>ŀŞ
- ·läřýŐůĹ·FůĹðĹŚę¾ĐĠġŠĹĐŽő¼
- ŚĞġřeŇĂĐğŇůFůĹŁşðĹŚę¾Đćą (FLďřąŐĹł)
- <sup>0</sup> łŀăĞĹ¾<sup>2</sup>ŀŞ

#### <span id="page-24-1"></span>**การต่อฐาน**

![](_page_24_Picture_8.jpeg)

**หมายเหตุ:** ²ŀŞŞŇŰĞŔłĞĹ¾ĹĹłř·ŐůĹðĹ·ĹŞńř₣ĹăźĞŔłðĿ¾ęůÐðŀłśăÐÐŀŞ

ĔąĿŏŀijŴďĿŎĹĹŞŕŕĦ*Ĭźą*ĿŖŚŰijŴŰĹĹŖŚŐĿĔĠŰijŀĠąŰŗŢĔŰijŹŀĿŔĿŖĿŎŔĿĿĔĹŢŔŎĿĿĔĹŦĹ

- 1. ďŀÐðĹ·ĹŞńř₣ĹăźąÐşŞčŐŰŞřăŇĂş
- 2. ₣ń¾²ŀŞřŠŰŀłĿşðĹ·ĹŞńř₣Ĺăź

### <span id="page-24-2"></span>**การเชื อมต่อจอแสดงผลของคุณ**

 $\sqrt{1}$ ุ ข้อควรระวัง : ก่อนที่คุณจะเริ่มกระบวนการใดๆ ในส่วนนี้ ให้ปฏิบัติตาม <u>ขั้นตอนเพื่อความปลอดภัย</u>

เพื่อเชื่อมต่อจอภาพของคุณกับคอมพิวเตอร์ให้ทำตามขั้นตอนต่อไปนี้:

- 
- 1. ปิดคอมพิวเตอร์ของคุณและถอดสายไฟ<br>2. ต่อสายเชื่อมต่อจอภาพสีขาว (ดิจิตอล DVI-D) หรือสีน้ำเงิน (อะนาล็อก VGA) เข้ากับพอร์ตวิดีโอประเภทเดียวกันตัวของคอมพิวเตอร์ของคุณ อย่าใช้สายเคเบิลทั้งสองสายกับคอมพิวเตอร์เครื่องเดียว<br>กัน

#### **การเชื อมต่อสายเคเบิล VGA สีนํ าเงิน**

![](_page_24_Picture_19.jpeg)

**การเชื อมต่อสายเคเบิล DVI สีขาว**

![](_page_25_Picture_0.jpeg)

**ZA หมายเหตุ** · ·ĹŞńŦĹ<del>ǎǎ</del>ğLŰĐĚ¾Ĺlðţůţ¾Űď Đð ŻĚğŨĂčãŰĹ·¾ŰdĂęĂ DVI ęŻIĚǎL⊊łĂ DVI śĆ<del>ã¼Eñ¼E</del>ŨL Dell.

**ี** *ห***มายเหตุ** : รูปภาพกราฟิกใช้สำหรับเป็นภาพประกอบเท่านั้น ภาพที่ปรากฏจากคอมพิวเตอร์อาจแตกต่างกันออกไปได้

หลังจากที่คุณทำการเชื่อมต่อสายเคเบิล DVI/VGA เรียบร้อยแล้ว

- 1. เสียบสายไฟของคอมพิวเตอร์และจอภาพเข้ากับปลั๊กไฟใกล้ๆ<br>2. เปิดจอภาพและเครื่องคอมพิวเตอร์
- 2. เปิดจอภาพและเครื่องคอมพิวเตอร์<br>LiteLTičŠĹĐŽő¼Śę¾Ð¯ŀčĚŀĂŽďŀdůłłăFń¾FLŰĐřęăŮðęńŰŞŚąŰď ĔŀðĹ¯ŀčţůĜę¾Ð¯ŀč ŢĚŰ¾ŔğŇůłŀäŚŀŰţŠĆĿ−Ěŀ
- 3. ใช้รูสำหรับจัดการสายเคเบิลบนขาตั้งจอภาพเพื่อจัดสายเคเบิลให้เป็นระเบียบ

### <span id="page-25-0"></span>**แถบเสียงที ต่อกับจอแสดงผล**

![](_page_25_Picture_8.jpeg)

- 1. ¾ŻłŞŕŞłĕFŕ¾FLĹĎðŀ*ŀAŰŞĚąĿĎĹĐ*ďĹĨčŢĚŰFŕŸ4FLĹD Soundbar ś<sup>ą</sup>/Aðł½ŚŞdŐĹĐąQĹſĘĹĐĦďJŤĹŦĔ**OL**şýŮĎġŎŔŊŶĹĎŎŇĹŖ<sub>Ŏ</sub>ŶĿŎĹŎĔĄĿĎĆĹĨč
- 2. řaŐ*ÚŞ* Soundbar tÓğl ĐÞŰ <del>Ăð Şlälğ LůD</del>řŠŰ ğŇ
- **3**  řýŐůĹ·₣ůĹ Soundbar řŠŰŀłĿşýůĹÐřęŇĂşłăľŚęţđ DC
- 4. řeŇŘsĆaLű**leřFĹáráLeŇřŠŇĂμřaÛŀŏŀ¼ŰŀSĚaLĐŠĹĐ** Sound Bar řŠŰŀ**łsŚðŮŽęL−−ŀ¼řeŇĂĐĹĹŠĹĐŽĹ·čńdřFĹ**ǎź
- $\bullet$ ข้อสังเกต: LĂůljVŰłsLŐČä¼źLŐLŞŞLHŤŞŐLðISĞ<del>ğ</del>iqŇEDŠLDř¼ąąź

#### <span id="page-25-1"></span>**การถอดฐาน**

![](_page_25_Picture_15.jpeg)

ĔąĿŎŀijŶĸĿŎĹĹŖŕŦĹĬźąŊŖŶŰĹŰĹŖŔĹŎĔŎĔŔŰijŔĹijŎĿĨŖŖĿĿĨĹŖŎĿĎŰŖŔĿĿĬ

- 1. *M*řDŚğgğŇĴMÜŞąŮĐŠĹĐ4ŞąD
- 2. ĞĹ¾2ŀŞĹĹłðŀłðĹ·ĹŞńřFĹăź

<u>laustČĂLĐĚŞŰLelĕsL-</u>

#### <span id="page-27-0"></span>łąŁątĆĂĿĐĚŞŰŀęŀăşĿ−

#### **การแก้ไขปัญหา**

**คู่มือผู้ใช้จอแสดงผลแบบแบน Dell™ S2009W** 

- łłĕğ<sup>3</sup>/4eĹş<sup>3</sup>/4ŰdÄFLdăl\$ş
- **d** ăľșsdŕiřŽăŀlĚźęŀřĚFőŪ<del>ĂŢ</del>Ş
- á⊢<del>ň</del>ğůtĆ
- <u>ÓL−ĚIřÝäłťańF<sup>™</sup>Ŀ¼<sup>3</sup>ź</u>
- <sup>●</sup> łŀ㌳ŰţŠĆĿ−Ěŀ Dell™ Soundbar (řQFi\*/ALDI)

<mark>∕↑</mark> ข้อควรระวัง : łǚ*Sğ*ŇůŽő¼ðľáńů·¾ŻłšFśQŀäŢ¾ť ŢŞęůdŞŞŇŰ ŢĚŰĆ+ŕgLŦŕFI• <u>ŽŻŀŚSSŻŀřőŐĹŽďŀĆąĹ¾¯LĂ</u>

#### <span id="page-27-1"></span>**การทดสอบด้วยตัวระบบ**

oðĹ¯ŀčŇđŁĎģŊŎſŦŏŒġŀŎŔĹĿŦŚĿĿĦĊŀŎŀŎĹŦĹĔĠĹĿŢŎŎĹŎĹŦŎĸŢĸŎŎĹĿŦŰĿġĹŎĸŎŔĿŎŔĿŎŔĿŎŔĿĸŎĿŎĸŎŦŎŔĿŎŖŎĿŎŔĿŎŔĿĸŎŔĿĸ

- 1. Ćń¾łăľŚęţďğĿŰĐŽĹ·čńdřFĹ㟌ąľðĹ¯lč
- 2. ĞĹ¾ĆąĿĨŖŀĂďŔ¼ŇśĹ∂ŀł¼ŰŀŞĚąLĐŠĹÐŽĹ·čńdĦĹ㟌ąlĞĹ¥ĄĄĹĹĮŞŀąŨŀĄQŔĄŸŎĹĬŊŦĄŨĿŖŦĿŔŢŎĹŢŔŎĨŔŢĿŎĨĊĨĠŎŔĿŎŔĿŎŔŔĹŰĐ
- 3. řÓń¾ędňFýźðĹŪč

ðĹţŀŎĞŁąu−−ŀ¼ţ4ŰŚFŐŐĹğŎŀŎſŔŎŦŰĿĎŇŎijŎĨĹĂŔŨŢŞÉ÷¼ÿ¼ĘşÄŰdĂFŞŤĿŊĿĿŊŎĦŎĨŎŢŎĨŎĨĹġŔĿŎŔĨŔĨŔĨŔŎŔŰĿŎĨĿŎŎŔĨŖŐŰĹŖŐĿŢĔŖŰŔĹĠ ĹĂŮĿĿŨĹŦŚŎĬĿŎŤŰŖĹŔŔŮĿŖĹŕŖĨĠŦġŇŨŕąŐĹł

![](_page_27_Figure_15.jpeg)

4. ţ¥4LĄÜLķÜLHźŞNULÞĞÄH·SňUŞŢŞę IdlikäğZIÐIŞGIFńţ¾UĶvGŞILŞ EHNINăGL?4ęlAřZfşńądh¥AN\$LLLI EăOLiHî¥Zdl-hęNAEIAILşęlAřZfşńą¾LĐląŭId'<br>5. Óf¥aČT&SqKŐŰLFŰ4ŘŽfgíqdf¥AŇĚĹŇŽäLĴÐðHŞLŰŞfÓf¥ZãŐĹDŚqfÓf¥aŐLTč

ĚŀĂĿĐţ·ůĆăŀł<sup>ı</sup>¯ŀčŢ¼ť şŞðĹ¯ŀčĚąĿĐðŀğŇůŽő¼ğŻŀFŀ·ŠĿŰŞFĹŞğŇů 5 ŚąŰď ŢĚŰFădðęĹşălşşŽĹ·čńdřFĹ㟌ąlFĿďŽďsŽő·dŕi¾ŇśĹ

#### <span id="page-27-2"></span>**ระบบวิเคราะห์สาเหตุภายใน**

dĹŀčĎŎŏŀŴĔďŎĨŎŔŤŎŎĨŎŔŦŔĿŰŎŔŶĨĂŢŦĿſĔŹŐĹĎĦŶĿŊŶĿŇŢŰĔŰĸĿŔŗſĠŢŖŗĸŰŒŶŔĿŔĿŔĿĔĿĔŶŰŎŔŎŔŎŔŎŔŎŔŎŔŎŔŎŔŎŔŎŔĿŔĿŔĠŢĦĔĔĠŢŔŦŔ

**ku manumq: Žő¼ðlfÓf¾ålkşdhřŽällĚźęłĚEFŐTĂŢŞţ?4ŰFûLřŐLLĞL¾ękĂdfi3¼ŘáLLĹŚąlðĹTďĂŔůŢŞśĚ-¾ğ?4ęĹş?4ŰdĂFLdäl\$ş** 

#### ďńİŇřĆń¾ăľşşďńřŽăŀľĚźęŀřĚ₣ő¯ŀĂŢŞ:

- 
- 1. FăďðeĹşŢĔŰŚŞŮŢðďŮŀĚŞŰŀðĹelĹŀ¼ (ţ·ů·ŇČőĽŞqĺĹĿŇŀŀFíŀ¼şŞčŐŰŞŕńĊĹDÉŞŰŀðĹ)<br>2. ĞĹ¼eJĂďfí¼ŇsĹĹĹŀðŀŀ¼ŰŀŞĚąLĐŠĹĐŽĹ-čńďFFĹăžĚăŐĹðĹ¯ŀČSąŰďðŀRLŰŞðĹ¯ŀčðIŀĞŰŀĘŔŮšĚ-¼ğ¼eĹş?4ŰďĂFLdăl§ş
- $3.$  ł $\frac{1}{4}$   $\frac{1}{4}$   $\frac{1}{5}$   $\frac{1}{3}$   $\frac{1}{2}$   $\frac{1}{2}$   $\frac{1}{2}$   $\frac{1}{2}$   $\frac{1}{2}$   $\frac{1}{2}$   $\frac{1}{2}$   $\frac{1}{2}$   $\frac{1}{2}$   $\frac{1}{2}$   $\frac{1}{2}$   $\frac{1}{2}$   $\frac{1}{2}$   $\frac{1}{2}$   $\frac{1}{2}$   $\frac{1}{2}$   $\frac{1}{2}$   $\frac{1$
- 4. ₣ăďðĚŀŽďŀ·ćń¾Ćł₣ńşŞĚŞŰŀðĹ¾ŰďĂŽďŀ·ăľ·Ŀ¾ăľďĿÐ
- 5. PAĆőů· <br />sSáðŽdš<sup>žő-3</sup>4ŰISÉŞŰLŇĚÄLŰĐ eŇŠLĐĚŞŰrðLÄðrÖLÖS ský
- 6. ₣ăďðĚŀŽďŀ·ćń¾Ćł₣ń₣ůŀÐť ŠĹÐĚŞŰŀðĹ
- 7. ğZIÞZŰBLŰŞFĹŞĞYŰ 5 Śąľ 6 řčŐŰLFăďðęĹŞĚŞŰŀðLeŇŇĂď gvEZŰIřÐńŞ ŚąlęŇŠIď

łŀăğ¾ęĹşðľřęăŮðę·şŔă¼źř·ŐůĹĚŞŰŀðĹęŇŠŀďĆăŀł¹ŠňŰŞ Ěŀł₣ŰĹÐłŀăĹĹłðŀłśĚ·¾ŞŇŰ ŢĚŰł¾Ćőů· ĹŇłŽăĿŰÐ

ĚŀŽő¼ţ·ů躎dŀ·ćń¾ĆĔríŢ¾ť ŠĹĐĚŞŰŀðĹ∂ŀŀŀăŢýŰřŽăŐůĹĐ·ŐĹďňřŽăŀľĚźęŀřĔFŐŀĂŢŞ Śę¾ÐďůŀðĹ·nčğŀPH^Č¥Fh^TĚÚFåďðęĹşŽĹ·čńdřEĹǎźŚąlŀăź¥aðĹ

#### **ข้อความคําเตือน OSD**

ęĎĔŧĿġĔŐŰĹĐğŇŮŇŮĂĽĘ OSD ŢĚŰŮŖ ŠŰĹŽďŀ·řFŐĹŞŠĹĐ OSD

### <span id="page-27-3"></span>**ปัญหาทั วไป**

ĦăŀĐŠŰŀĐąůŀĐŚę¾ĐÓ-–ĚiğLůdţĆğŇůčşşůLĂŚąldŕiŇł ăŚIŰţŠ

![](_page_27_Picture_304.jpeg)

![](_page_28_Picture_391.jpeg)

<span id="page-28-0"></span>**ปัญหาเฉพาะผลิตภัณฑ์**

![](_page_29_Picture_373.jpeg)

# **การแก้ไขปัญหา Dell™ Soundbar (เลือกติดตั งได้)**

<span id="page-29-0"></span>![](_page_29_Picture_374.jpeg)